## Inspiron 15 5000 Series Príručka majiteľa

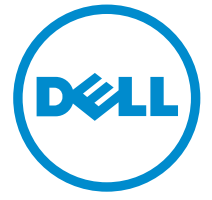

Model počítača: Inspiron 5547 Regulačný model: P39F Regulačný typ: P39F001

## Poznámky, upozornenia a výstrahy

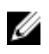

POZNÁMKA: POZNÁMKA uvádza dôležité informácie, ktoré umožňujú lepšie využitie počítača.

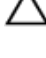

VAROVANIE: UPOZORNENIE označuje možné poškodenie hardvéru alebo stratu údajov a uvádza, ako sa vyhnúť problému.

VÝSTRAHA: VÝSTRAHA označuje možné poškodenie majetku, osobné zranenie alebo smrť.

Copyright **©** 2014 Dell Inc. Všetky práva vyhradené. Tento produkt je chránený zákonmi USA a ďalšími medzinárodnými zákonmi o autorských právach a duševnom vlastníctve. Dell™ a logo Dell sú ochrannými známkami spoločnosti Dell Inc. v Spojených štátoch a/alebo ďalších jurisdikciách. Všetky ostatné tu uvedené značky a názvy môžu byť ochranné známky ich príslušných spoločností.

 $2014 - 03$ 

Rev. A00

## Obsah

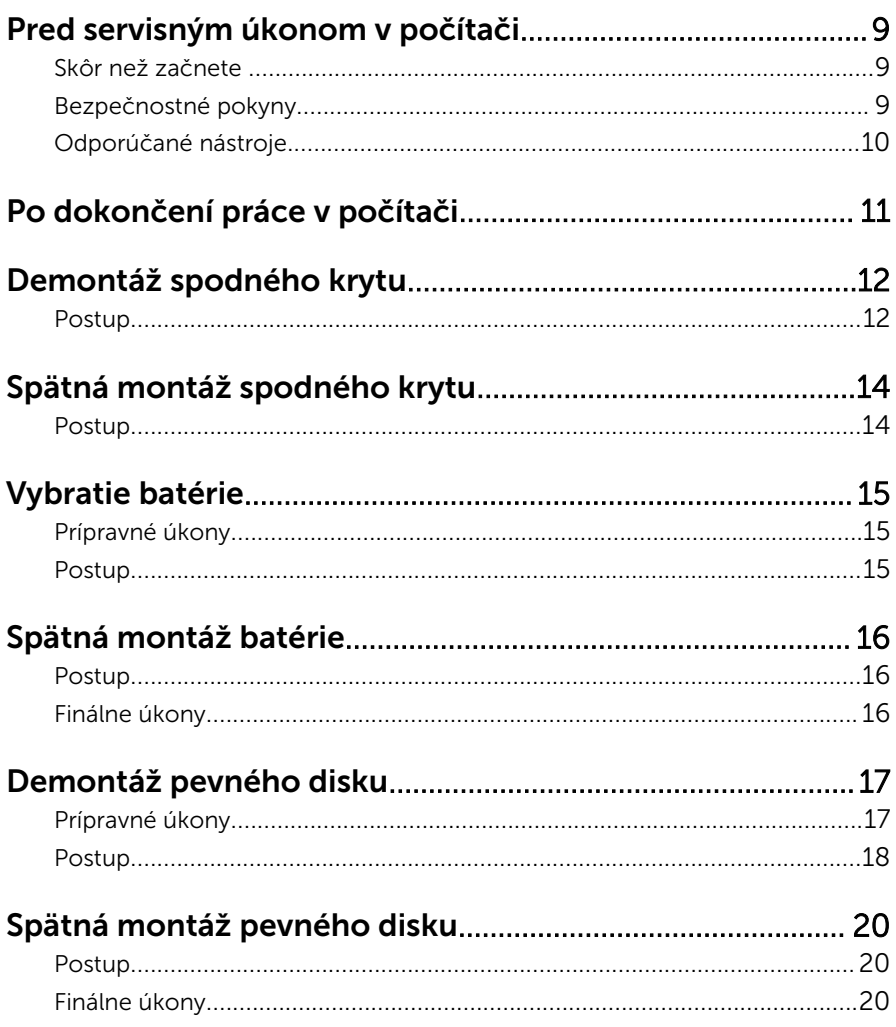

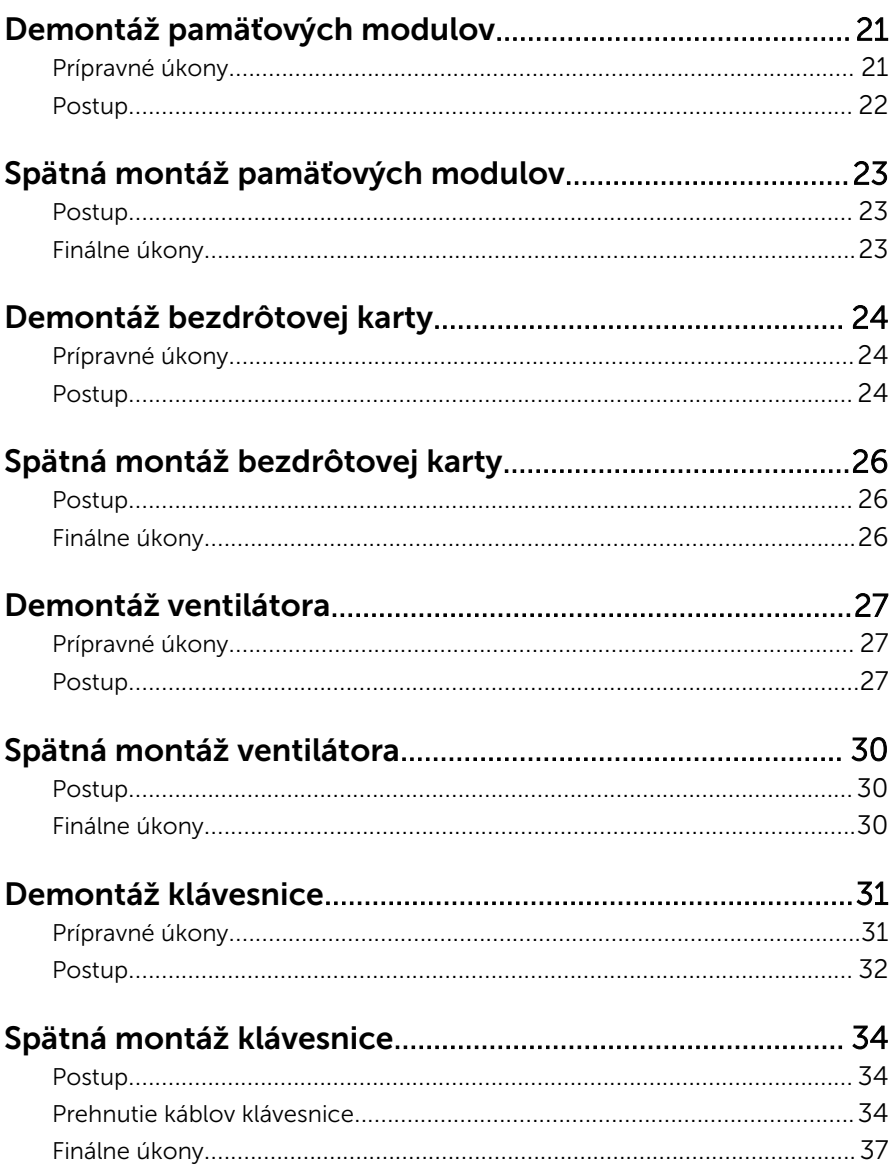

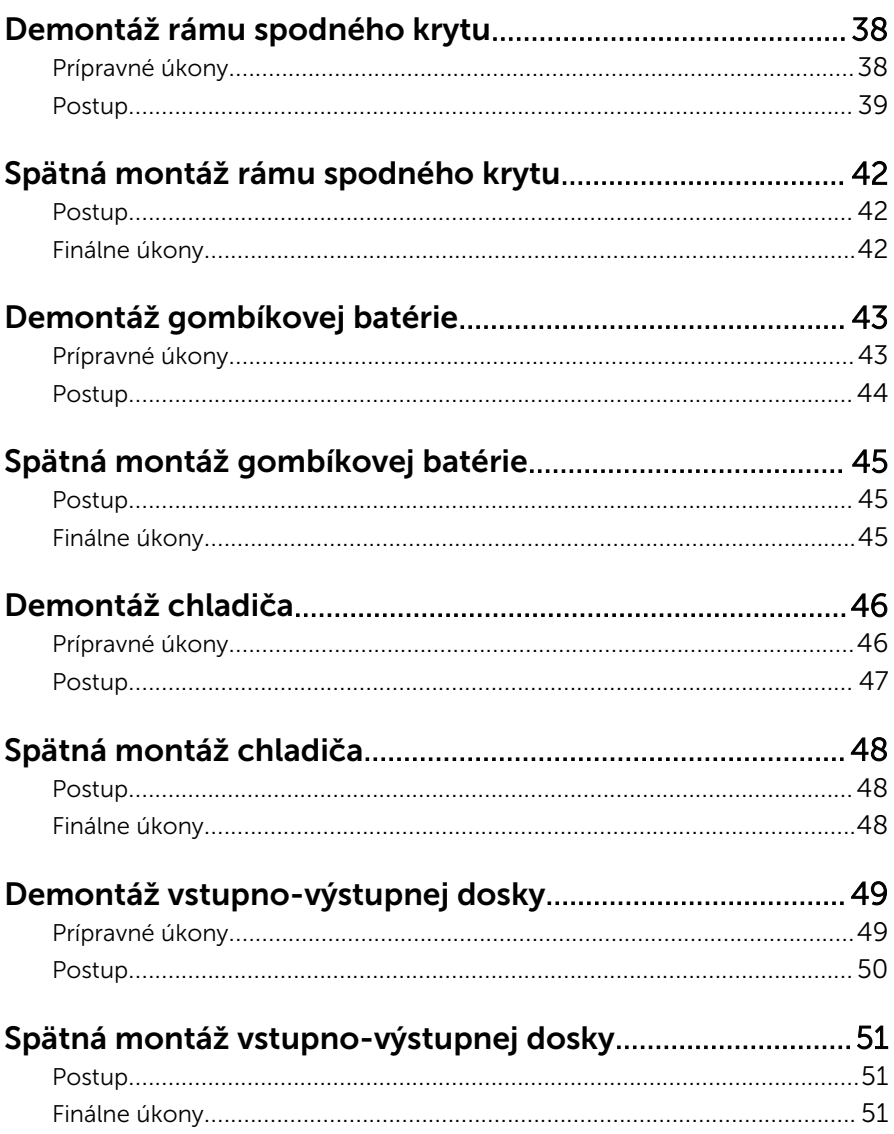

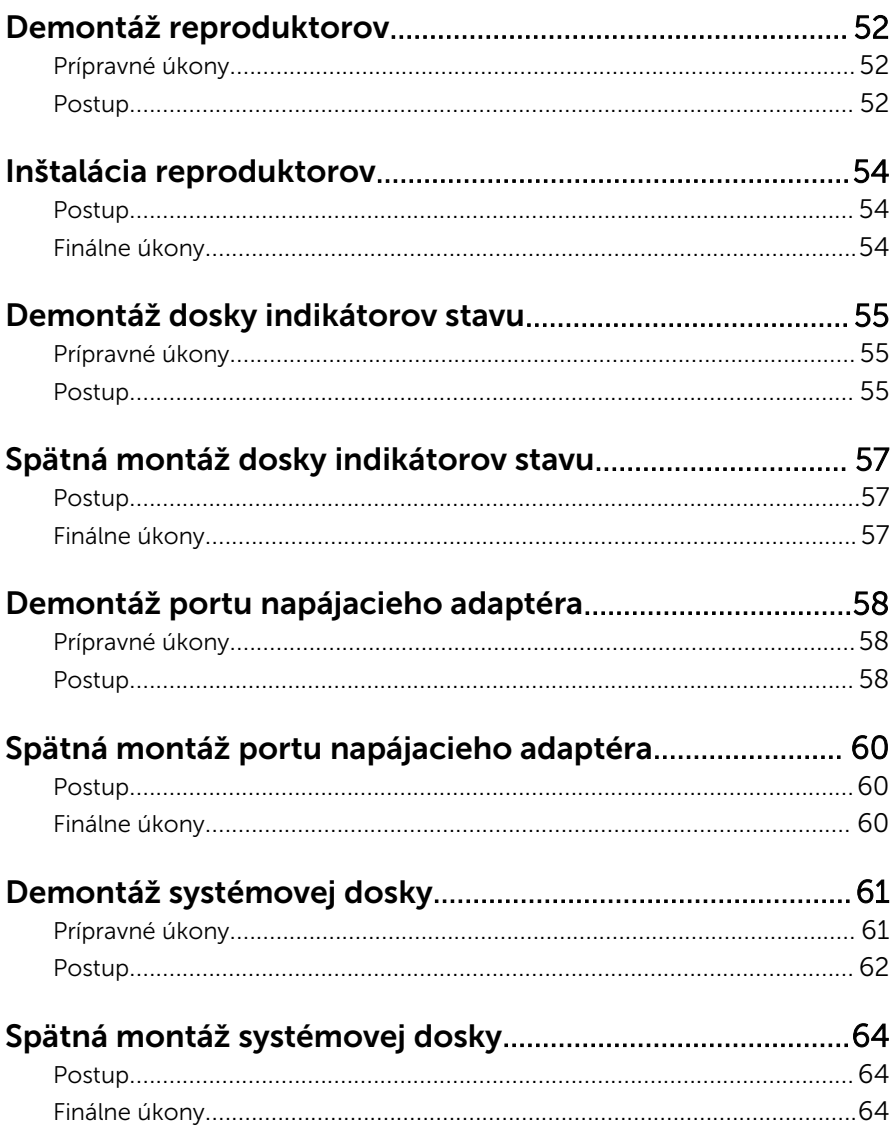

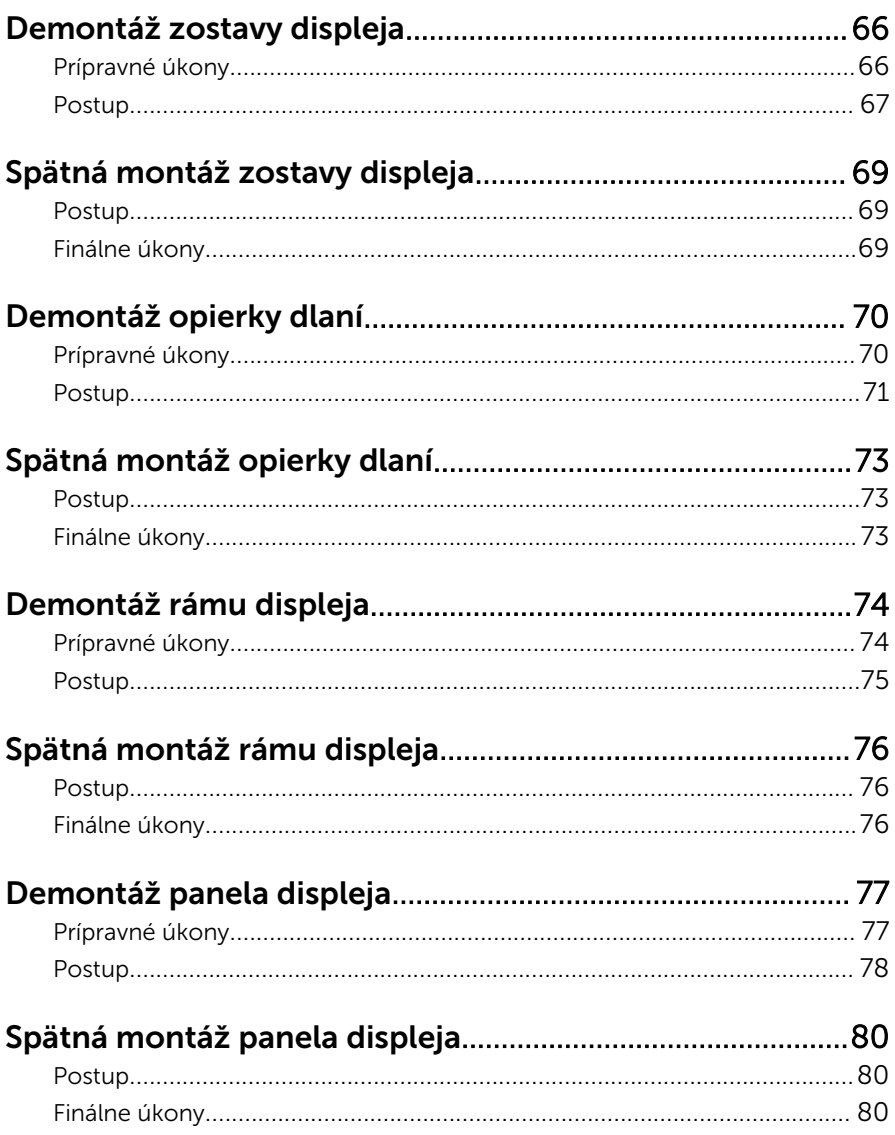

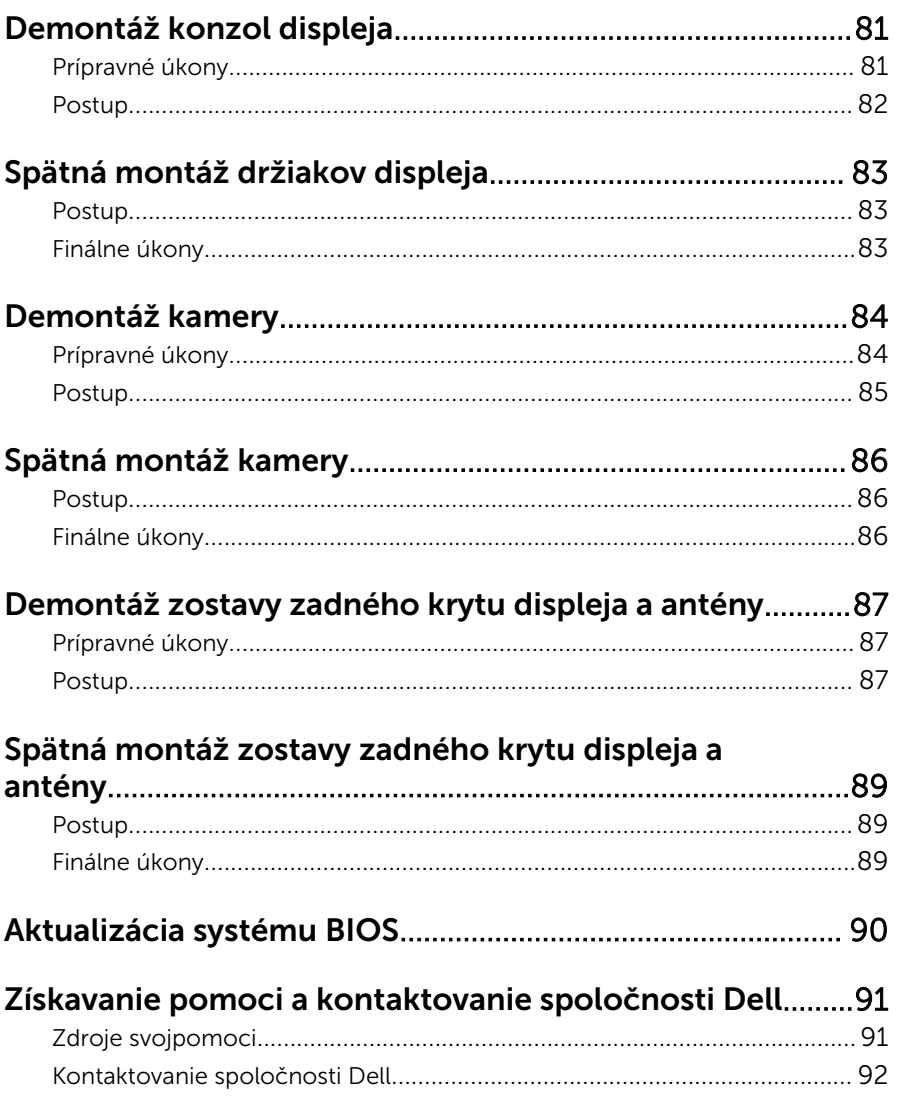

## <span id="page-8-0"></span>Pred servisným úkonom v počítači

VAROVANIE: Komponenty a karty uchopte za hrany a nedotýkajte sa kolíkov ani kontaktov, aby ste predišli ich poškodeniu.

### Skôr než začnete

- 1 Uložte a zatvorte všetky otvorené súbory a ukončite všetky otvorené aplikácie.
- 2 Vypnite počítač.
	- Windows 8: Posunutím kurzora myši do pravého horného alebo pravého dolného rohu obrazovky otvorte bočný panel kľúčových tlačidiel a kliknite alebo ťuknite na položky Nastavenia → Napájanie → Vypnúť.
	- Windows 7: Kliknite alebo ťuknite na položky Štart  $\overline{O}$  → Vypnúť .

POZNÁMKA: Ak používate iný operačný systém, pokyny na vypnutie nájdete v dokumentácii k operačnému systému.

- 3 Odpojte počítač a všetky pripojené zariadenia z elektrických zásuviek.
- 4 Odpojte všetky káble, ako sú telefónne, sieťové a podobné káble, od svojho počítača.
- 5 Odpojte všetky pripojené zariadenia a periférie, ako sú klávesnica, myš, monitor a podobné, od svojho počítača.
- 6 Vyberte všetky pamäťové karty a optické jednotky z počítača, ak sú prítomné.

#### Bezpečnostné pokyny

Dodržiavaním nasledujúcich bezpečnostných pokynov sa vyhnete prípadnému poškodeniu počítača a zaistíte aj svoju osobnú bezpečnosť.

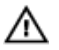

VÝSTRAHA: Skôr než začnete pracovať vo vnútri počítača, prečítajte si bezpečnostné pokyny dodané s počítačom. Ďalšie bezpečnostné overené postupy nájdete na stránke so zákonnými požiadavkami na adrese dell.com/regulatory\_compliance.

<span id="page-9-0"></span>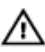

VÝSTRAHA: Pred otvorením krytu a panelov počítača odpojte všetky zdroje napájania. Po dokončení práce vnútri počítača znova nainštalujte všetky kryty, panely a skrutky pred tým, než počítač pripojíte k zdroju napájania.

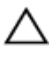

VAROVANIE: Zabezpečte, aby bola pracovná plocha rovná a čistá, aby sa počítač nepoškodil.

VAROVANIE: Komponenty a karty uchopte za hrany a nedotýkajte sa kolíkov ani kontaktov, aby ste predišli ich poškodeniu.

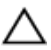

VAROVANIE: Odnímať kryt počítača a zasahovať do komponentov vnútri počítača je oprávnený iba certifikovaný servisný technik. Úplné informácie o bezpečnostných opatreniach, práci vnútri počítača a ochrane pred elektrostatickým výbojom nájdete v bezpečnostných pokynoch.

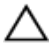

VAROVANIE: Skôr než sa dotknete akéhokoľvek komponentu vo vnútri počítača, uzemnite sa dotykom nenatretého kovového povrchu, napríklad kovovej zadnej strany počítača. Počas práce sa pravidelne dotýkajte nenatreného kovového povrchu, aby sa rozptýlila statická elektrina, ktorá by mohla poškodiť vnútorné komponenty.

VAROVANIE: Ak odpájate kábel, potiahnite ho za prípojku alebo pevný ťahací jazýček, ale nie za samotný kábel. Niektoré káble majú konektory s poistnými západkami alebo ručnými skrutkami, ktoré je potrebné uvoľniť pred odpojením kábla.Konektory od seba odpájajte rovným smerom – zabránite tým ohnutiu kolíkov konektora. Počas pripájania káblov sa presvedčite, či sú porty a konektory správne orientované a vyrovnané.

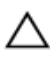

VAROVANIE: Ak chcete odpojiť sieťový kábel, najskôr odpojte kábel z počítača a potom ho odpojte zo sieťového zariadenia.

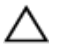

VAROVANIE: Stlačte a vysuňte všetky karty z čítačky pamäťových kariet.

#### Odporúčané nástroje

Postupy uvedené v tomto dokumente môžu vyžadovať použitie nasledujúcich nástrojov:

- Krížový skrutkovač
- Plastové páčidlo

# <span id="page-10-0"></span>Po dokončení práce v počítači

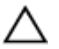

#### VAROVANIE: Voľné alebo uvoľnené skrutky vo vnútri počítača môžu vážne poškodiť počítač.

- 1 Zaskrutkujte späť všetky skrutky a skontrolujte, či v počítači nezostali žiadne voľné skrutky.
- 2 Pripojte všetky externé zariadenia, periférie a káble, ktoré ste odpojili pred začatím práce na počítači.
- 3 Zapojte späť pamäťové karty, disky a ostatné súčasti, ktoré ste odpojili pred začatím práce na počítači.
- 4 Pripojte počítač a všetky pripojené zariadenia k ich elektrickým zásuvkám.
- 5 Zapnite počítač.

## <span id="page-11-0"></span>Demontáž spodného krytu

VÝSTRAHA: Pred prácou vnútri počítača si prečítajte bezpečnostné pokyny, ktoré ste dostali s vaším počítačom, a postupujte podľa pokynov v časti [Pred servisným úkonom v počítači](#page-8-0). Po dokončení práce v počítači postupujte podľa pokynov v časti [Po dokončení práce](#page-10-0) [v počítači](#page-10-0). Ďalšie overené postupy týkajúce sa bezpečnosti nájdete na stránke so zákonnými požiadavkami na adrese dell.com/ regulatory\_compliance.

#### Postup

- 1 Zatvorte displej a prevráťte počítač.
- 2 Odstráňte skrutky, ktoré upevňujú spodný kryt k rámu spodného krytu.

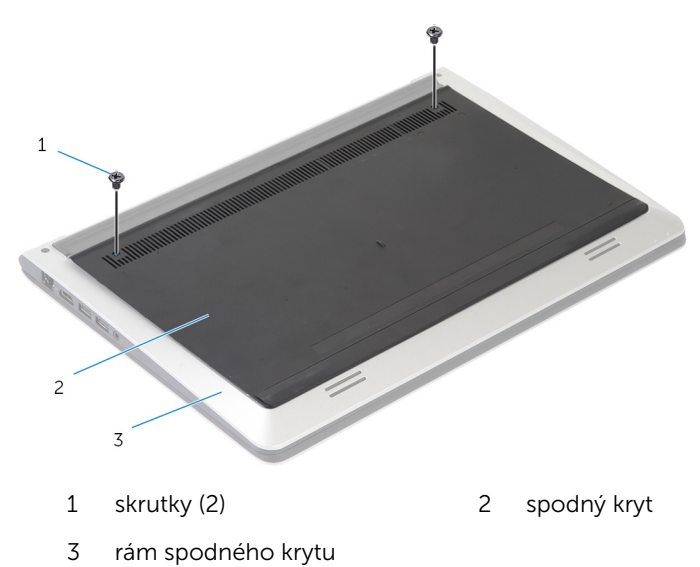

Pomocou plastového páčidla vypáčte spodný kryt z rámu spodného krytu.

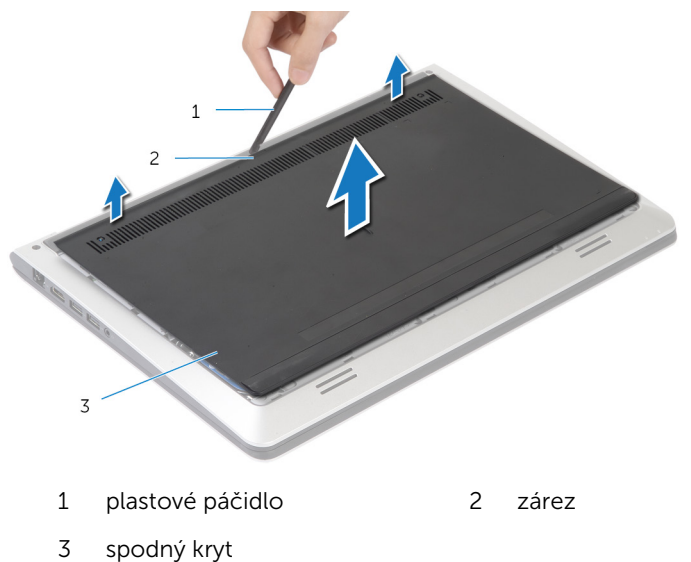

## <span id="page-13-0"></span>Spätná montáž spodného krytu

VÝSTRAHA: Pred prácou vnútri počítača si prečítajte bezpečnostné ∧ pokyny, ktoré ste dostali s vaším počítačom, a postupujte podľa pokynov v časti [Pred servisným úkonom v počítači](#page-8-0). Po dokončení práce v počítači postupujte podľa pokynov v časti [Po dokončení práce](#page-10-0) [v počítači](#page-10-0). Ďalšie overené postupy týkajúce sa bezpečnosti nájdete na stránke so zákonnými požiadavkami na adrese dell.com/ regulatory compliance.

#### Postup

- 1 Zasuňte úchytky na spodnom kryte do otvorov na ráme spodného krytu a zatlačte spodný kryt na miesto.
- 2 Namontujte späť skrutky, ktoré upevňujú spodný kryt k rámu spodného krytu.

## <span id="page-14-0"></span>Vybratie batérie

VÝSTRAHA: Pred prácou vnútri počítača si prečítajte bezpečnostné pokyny, ktoré ste dostali s vaším počítačom, a postupujte podľa pokynov v časti [Pred servisným úkonom v počítači](#page-8-0). Po dokončení práce v počítači postupujte podľa pokynov v časti [Po dokončení práce](#page-10-0) [v počítači](#page-10-0). Ďalšie overené postupy týkajúce sa bezpečnosti nájdete na stránke so zákonnými požiadavkami na adrese dell.com/ regulatory\_compliance.

### Prípravné úkony

Demontujte [spodný kryt](#page-11-0).

#### Postup

- 1 Odskrutkujte skrutky, ktoré upevňujú batériu k rámu spodného krytu.
- 2 Pomocou vyťahovacej úchytky vysuňte a nadvihnite batériu z rámu spodného krytu.

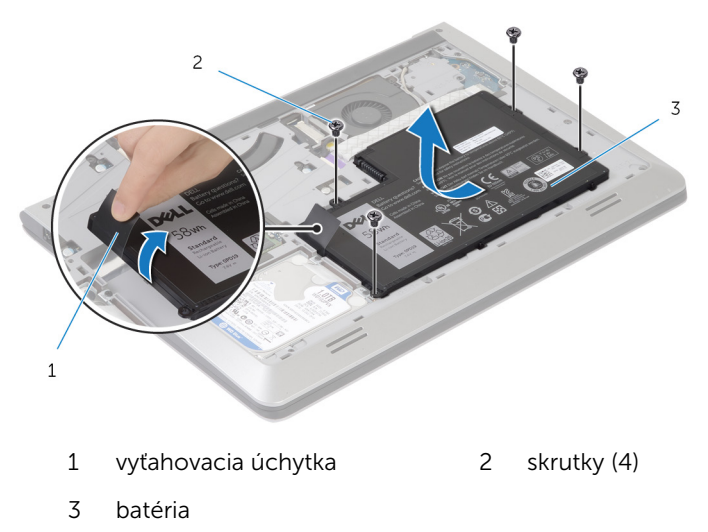

3 Obráťte počítač, otvorte displej a stlačením a podržaním spínača napájania na asi 5 sekúnd uzemnite systémovú dosku.

# <span id="page-15-0"></span>Spätná montáž batérie

VÝSTRAHA: Pred prácou vnútri počítača si prečítajte bezpečnostné pokyny, ktoré ste dostali s vaším počítačom, a postupujte podľa pokynov v časti [Pred servisným úkonom v počítači](#page-8-0). Po dokončení práce v počítači postupujte podľa pokynov v časti [Po dokončení práce](#page-10-0) [v počítači](#page-10-0). Ďalšie overené postupy týkajúce sa bezpečnosti nájdete na stránke so zákonnými požiadavkami na adrese dell.com/ regulatory\_compliance.

#### Postup

- 1 Zarovnajte otvory na skrutky na batérii s otvormi na skrutky na ráme spodného krytu a zatlačením batérie nadol ju pripojte ku konektoru batérie.
- 2 Zaskrutkujte späť skrutky, ktoré zaisťujú batériu k rámu spodného krytu.

### Finálne úkony

Namontujte späť [spodný kryt.](#page-13-0)

## <span id="page-16-0"></span>Demontáž pevného disku

VÝSTRAHA: Pred prácou vnútri počítača si prečítajte bezpečnostné pokyny, ktoré ste dostali s vaším počítačom, a postupujte podľa pokynov v časti [Pred servisným úkonom v počítači](#page-8-0). Po dokončení práce v počítači postupujte podľa pokynov v časti [Po dokončení práce](#page-10-0) [v počítači](#page-10-0). Ďalšie overené postupy týkajúce sa bezpečnosti nájdete na stránke so zákonnými požiadavkami na adrese dell.com/ regulatory\_compliance.

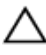

VAROVANIE: Pevné disky sú krehké. Počas manipulácie s pevným diskom buďte opatrní.

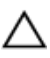

VAROVANIE: Nedemontujte pevný disk, ak je počítač v režime spánku alebo je zapnutý, aby nedošlo k strate údajov.

#### Prípravné úkony

- 1 Demontujte [spodný kryt](#page-11-0).
- 2 Demontujte [batériu](#page-14-0).

#### <span id="page-17-0"></span>Postup

- 1 Odskrutkujte skrutky, ktorými je zostava pevného disku pripevnená k rámu spodného krytu.
- 2 Pomocou vyťahovacej úchytky vysuňte zostavu pevného disku von z rámu spodného krytu.

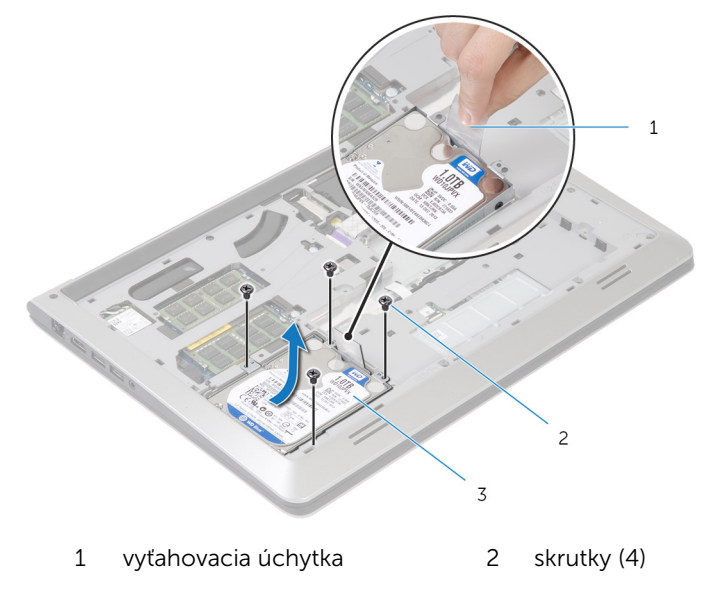

3 zostava pevného disku

Odpojte kábel pevného disku od pevného disku.

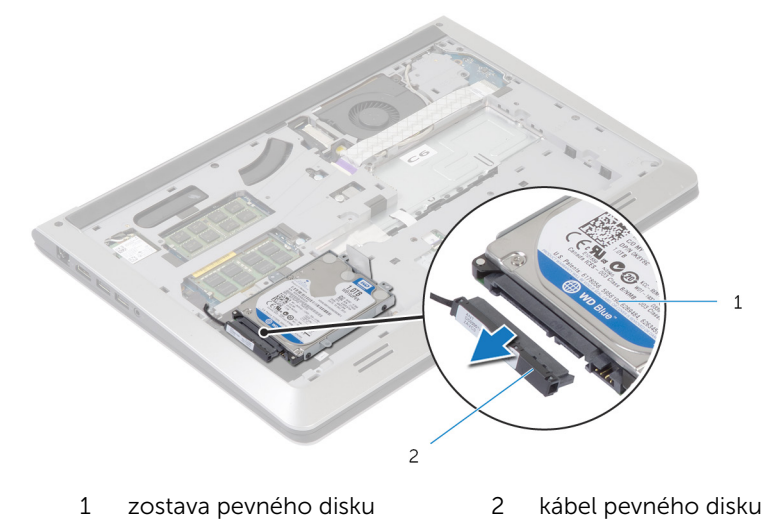

- 4 Vyberte skrutky, ktoré upevňujú konzolu pevného disku k pevnému disku.
- Vyberte pevný disk z konzoly pevného disku.

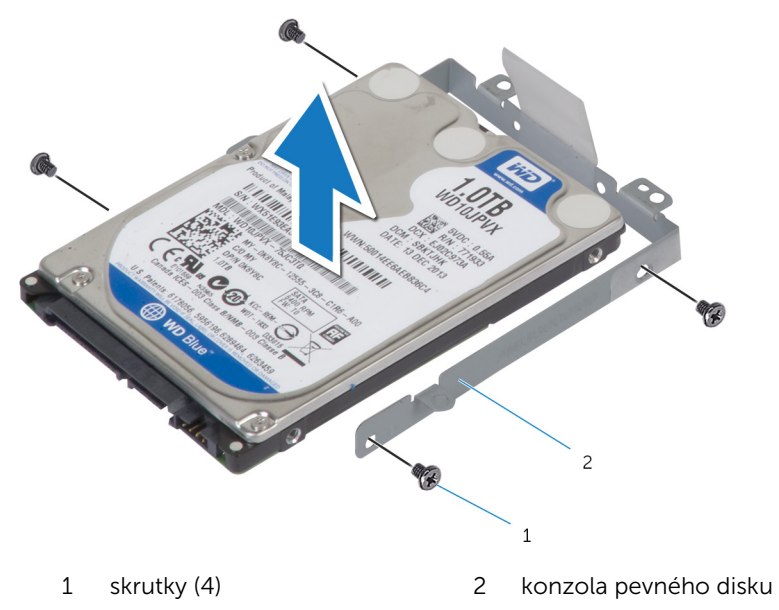

# <span id="page-19-0"></span>Spätná montáž pevného disku

VÝSTRAHA: Pred prácou vnútri počítača si prečítajte bezpečnostné pokyny, ktoré ste dostali s vaším počítačom, a postupujte podľa pokynov v časti [Pred servisným úkonom v počítači](#page-8-0). Po dokončení práce v počítači postupujte podľa pokynov v časti [Po dokončení práce](#page-10-0) [v počítači](#page-10-0). Ďalšie overené postupy týkajúce sa bezpečnosti nájdete na stránke so zákonnými požiadavkami na adrese dell.com/ regulatory\_compliance.

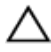

VAROVANIE: Pevné disky sú krehké. Počas manipulácie s pevným diskom buďte opatrní.

#### Postup

- 1 Vložte pevný disk do konzoly pevného disku a zarovnajte otvory na skrutky na konzole pevného disku s otvormi na skrutky na pevnom disku.
- 2 Zaskrutkujte skrutky, ktoré upevňujú konzolu pevného disku k pevnému disku.
- 3 Pripojte kábel pevného disku k pevnému disku.
- 4 Zasuňte pevný disk do rámu spodného krytu a zarovnajte otvory na skrutky na zostave pevného disku s otvormi na skrutky na ráme spodného krytu.
- 5 Zaskrutkujte skrutky, ktorými je zostava pevného disku pripevnená k rámu spodného krytu.

#### Finálne úkony

- 1 Namontujte späť [batériu](#page-15-0).
- 2 Namontujte späť [spodný kryt.](#page-13-0)

### <span id="page-20-0"></span>Demontáž pamäťových modulov

VÝSTRAHA: Pred prácou vnútri počítača si prečítajte bezpečnostné pokyny, ktoré ste dostali s vaším počítačom, a postupujte podľa pokynov v časti [Pred servisným úkonom v počítači](#page-8-0). Po dokončení práce v počítači postupujte podľa pokynov v časti [Po dokončení práce](#page-10-0) [v počítači](#page-10-0). Ďalšie overené postupy týkajúce sa bezpečnosti nájdete na stránke so zákonnými požiadavkami na adrese dell.com/ regulatory compliance.

#### Prípravné úkony

- 1 Demontujte [spodný kryt](#page-11-0).
- 2 Demontujte [batériu](#page-14-0).

#### <span id="page-21-0"></span>Postup

Prstami roztiahnite bezpečnostné svorky na každej strane slotu pamäťového modulu, až kým pamäťový modul nevyskočí.

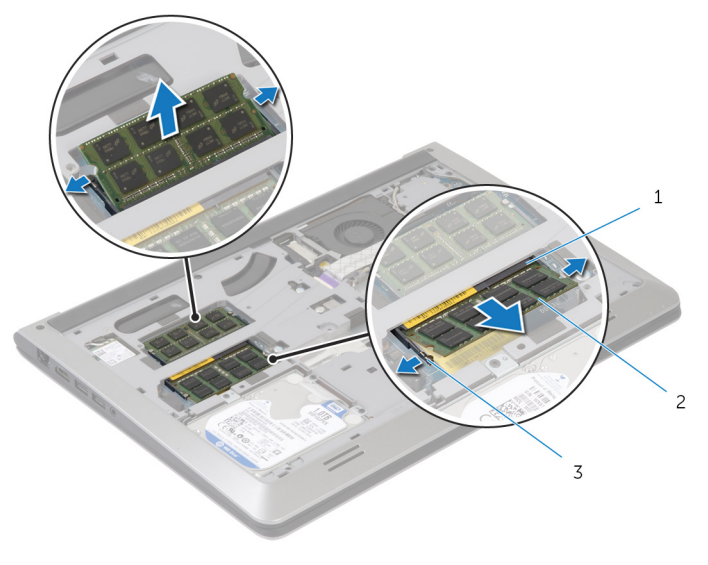

- slot pamäťového modulu 2 pamäťový modul
- poistné svorky
- Posuňte a vyberte pamäťový modul zo slotu pamäťového modulu.

## <span id="page-22-0"></span>Spätná montáž pamäťových modulov

VÝSTRAHA: Pred prácou vnútri počítača si prečítajte bezpečnostné ∧ pokyny, ktoré ste dostali s vaším počítačom, a postupujte podľa pokynov v časti [Pred servisným úkonom v počítači](#page-8-0). Po dokončení práce v počítači postupujte podľa pokynov v časti [Po dokončení práce](#page-10-0) <mark>[v počítači](#page-10-0)</mark>. Ďalšie overené postupy týkajúce sa bezpečnosti nájdete na stránke so zákonnými požiadavkami na adrese dell.com/ regulatory compliance.

#### Postup

- 1 Zarovnajte drážku pamäťového modulu so západkou na konektore pamäťového modulu.
- 2 Zasuňte pevne pamäťový modul do konektora pod daným uhlom a potom ho zatlačte smerom nadol, až kým s cvaknutím nezapadne na miesto.

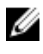

POZNÁMKA: Ak nepočujete cvaknutie, vyberte pamäťový modul a znova ho nainštalujte.

#### Finálne úkony

- 1 Namontujte späť [batériu](#page-15-0).
- 2 Namontujte späť [spodný kryt.](#page-13-0)

## <span id="page-23-0"></span>Demontáž bezdrôtovej karty

VÝSTRAHA: Pred prácou vnútri počítača si prečítajte bezpečnostné pokyny, ktoré ste dostali s vaším počítačom, a postupujte podľa pokynov v časti [Pred servisným úkonom v počítači](#page-8-0). Po dokončení práce v počítači postupujte podľa pokynov v časti [Po dokončení práce](#page-10-0) [v počítači](#page-10-0). Ďalšie overené postupy týkajúce sa bezpečnosti nájdete na stránke so zákonnými požiadavkami na adrese dell.com/ regulatory\_compliance.

#### Prípravné úkony

- 1 Demontujte [spodný kryt](#page-11-0).
- 2 Demontujte [batériu](#page-14-0).

#### Postup

- 1 Odpojte anténne káble od bezdrôtovej karty.
- 2 Odstráňte skrutku, ktorá upevňuje kartu bezdrôtovej komunikácie k systémovej doske.

Nadvihnite kartu bezdrôtovej komunikácie a potom ju vysunutím odstráňte zo systémovej dosky.

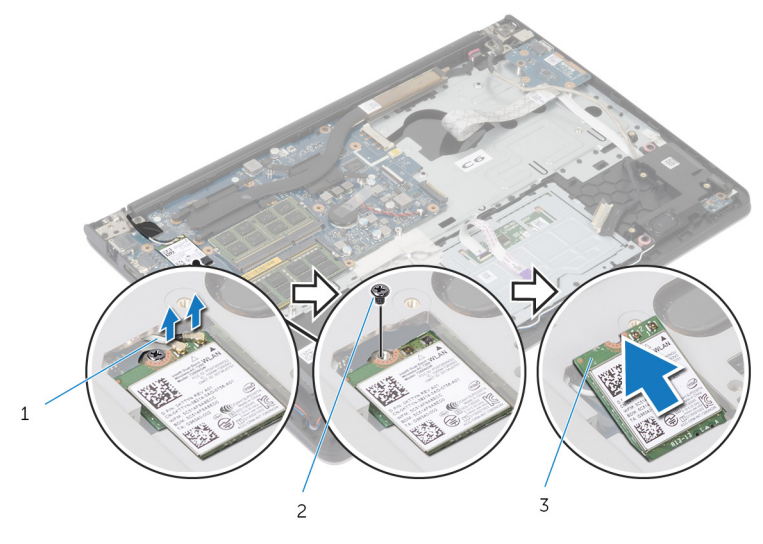

- anténne káble 2 skrutka
- karta bezdrôtovej komunikácie

## <span id="page-25-0"></span>Spätná montáž bezdrôtovej karty

VÝSTRAHA: Pred prácou vnútri počítača si prečítajte bezpečnostné pokyny, ktoré ste dostali s vaším počítačom, a postupujte podľa pokynov v časti [Pred servisným úkonom v počítači](#page-8-0). Po dokončení práce v počítači postupujte podľa pokynov v časti [Po dokončení práce](#page-10-0) <mark>[v počítači](#page-10-0)</mark>. Ďalšie overené postupy týkajúce sa bezpečnosti nájdete na stránke so zákonnými požiadavkami na adrese dell.com/ regulatory compliance.

#### Postup

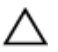

VAROVANIE: Nikdy káble neukladajte pod kartu bezdrôtovej komunikácie, aby ste predišli jej poškodeniu.

- 1 Zarovnajte drážku na karte bezdrôtovej komunikácie so západkou na otvore pre kartu bezdrôtovej komunikácie a potom kartu zasuňte do otvoru.
- 2 Znovu namontujte skrutku, ktorá upevňuje kartu bezdrôtovej komunikácie k systémovej doske.
- 3 Pripojte anténne káble ku karte bezdrôtovej komunikácie. V nasledujúcej tabuľke je uvedená farebná schéma anténnych káblov pre kartu bezdrôtovej komunikácie podporovanú vaším počítačom:

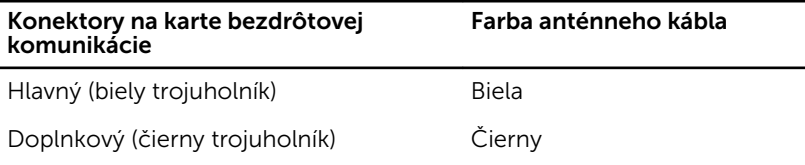

#### Finálne úkony

- 1 Namontujte späť [batériu](#page-15-0).
- 2 Namontujte späť [spodný kryt.](#page-13-0)

## <span id="page-26-0"></span>Demontáž ventilátora

VÝSTRAHA: Pred prácou vnútri počítača si prečítajte bezpečnostné pokyny, ktoré ste dostali s vaším počítačom, a postupujte podľa pokynov v časti [Pred servisným úkonom v počítači](#page-8-0). Po dokončení práce v počítači postupujte podľa pokynov v časti [Po dokončení práce](#page-10-0) [v počítači](#page-10-0). Ďalšie overené postupy týkajúce sa bezpečnosti nájdete na stránke so zákonnými požiadavkami na adrese dell.com/ regulatory\_compliance.

#### Prípravné úkony

- 1 Demontujte [spodný kryt](#page-11-0).
- 2 Demontujte [batériu](#page-14-0).

#### Postup

- 1 Nadvihnite západku a odpojte kábel vstupno-výstupnej dosky od systémovej dosky.
- 2 Odpojte kábel vstupno-výstupnej dosky od ventilátora.

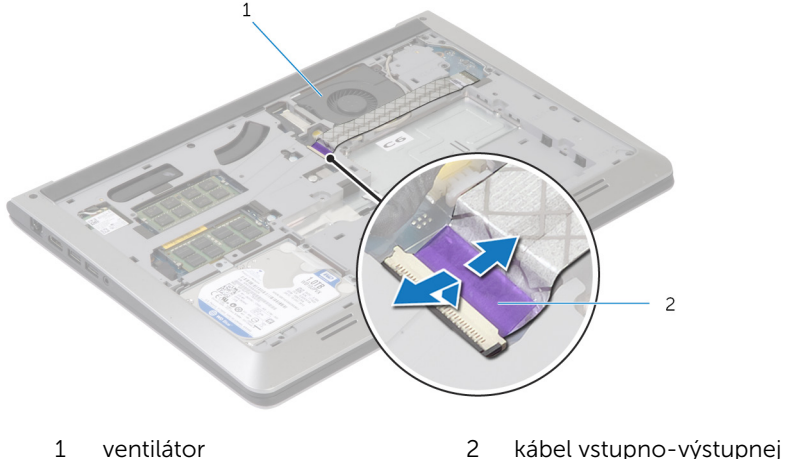

- dosky
- **3** Odpojte kábel displeja od systémovej dosky.

4 Zapamätajte si trasu vedenia kábla displeja a vytiahnite kábel z vodiacich úchytiek.

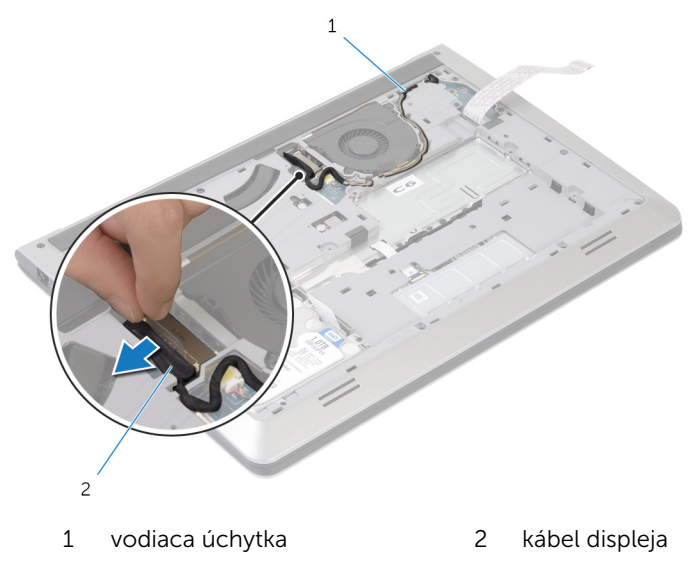

- 5 Odpojte kábel ventilátora od systémovej dosky.
- 6 Zapamätajte si trasu vedenia kábla ventilátora a vytiahnite kábel z vodiacich úchytiek.

Odskrutkujte skrutky, ktoré upevňujú ventilátor k rámu spodného krytu.

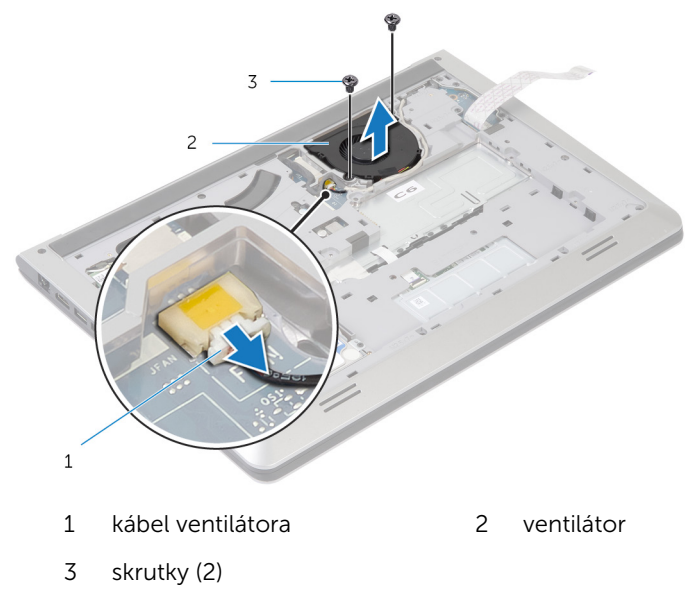

8 Nadvihnutím vyberte ventilátor z rámu spodného krytu.

# <span id="page-29-0"></span>Spätná montáž ventilátora

VÝSTRAHA: Pred prácou vnútri počítača si prečítajte bezpečnostné pokyny, ktoré ste dostali s vaším počítačom, a postupujte podľa pokynov v časti [Pred servisným úkonom v počítači](#page-8-0). Po dokončení práce v počítači postupujte podľa pokynov v časti [Po dokončení práce](#page-10-0) [v počítači](#page-10-0). Ďalšie overené postupy týkajúce sa bezpečnosti nájdete na stránke so zákonnými požiadavkami na adrese dell.com/ regulatory\_compliance.

#### Postup

- 1 Zarovnajte otvory na skrutky na ventilátore s otvormi na skrutky v ráme spodného krytu.
- 2 Zaskrutkujte späť skrutky, ktoré zaisťujú ventilátor k rámu spodného krytu.
- 3 Presuňte kábel ventilátora cez vodiace úchytky na ráme spodného krytu.
- 4 Pripojte kábel ventilátora k systémovej doske.
- 5 Presuňte kábel displeja cez vodiace úchytky na ráme spodného krytu.
- 6 Pripojte kábel displeja k systémovej doske.
- 7 Prilepte kábel vstupno-výstupnej dosky k ventilátoru.
- 8 Zasuňte kábel vstupno-výstupnej dosky do káblového konektora vstupno-výstupnej dosky a zatlačením na západku zaistite kábel.

#### Finálne úkony

- 1 Namontujte späť [batériu](#page-15-0).
- 2 Namontujte späť [spodný kryt.](#page-13-0)

## <span id="page-30-0"></span>Demontáž klávesnice

VÝSTRAHA: Pred prácou vnútri počítača si prečítajte bezpečnostné pokyny, ktoré ste dostali s vaším počítačom, a postupujte podľa pokynov v časti [Pred servisným úkonom v počítači](#page-8-0). Po dokončení práce v počítači postupujte podľa pokynov v časti [Po dokončení práce](#page-10-0) [v počítači](#page-10-0). Ďalšie overené postupy týkajúce sa bezpečnosti nájdete na stránke so zákonnými požiadavkami na adrese dell.com/ regulatory\_compliance.

#### Prípravné úkony

- 1 Demontujte [spodný kryt](#page-11-0).
- 2 Demontujte [batériu](#page-14-0).

#### <span id="page-31-0"></span>Postup

- Prevráťte počítač a displej otvorte až po krajnú polohu.
- Pomocou plastového páčidla opatrne uvoľnite západky, ktoré pripevňujú klávesnicu k zostave opierky dlaní.

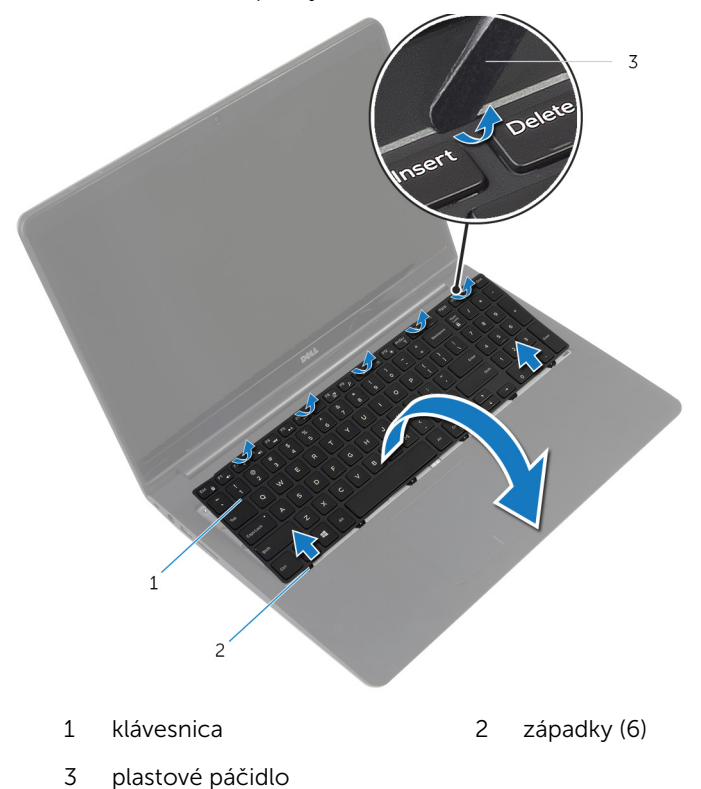

3 Opatrne prevráťte klávesnicu a položte ju na zostavu opierky dlaní.

4 Nadvihnite západky a odpojte klávesnicu spolu s káblami podsvietenia klávesnice od systémovej dosky.

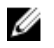

POZNÁMKA: Kábel podsvietenia klávesnice je dostupný iba pri prenosných počítačoch dodávaných s podsvietenou klávesnicou.

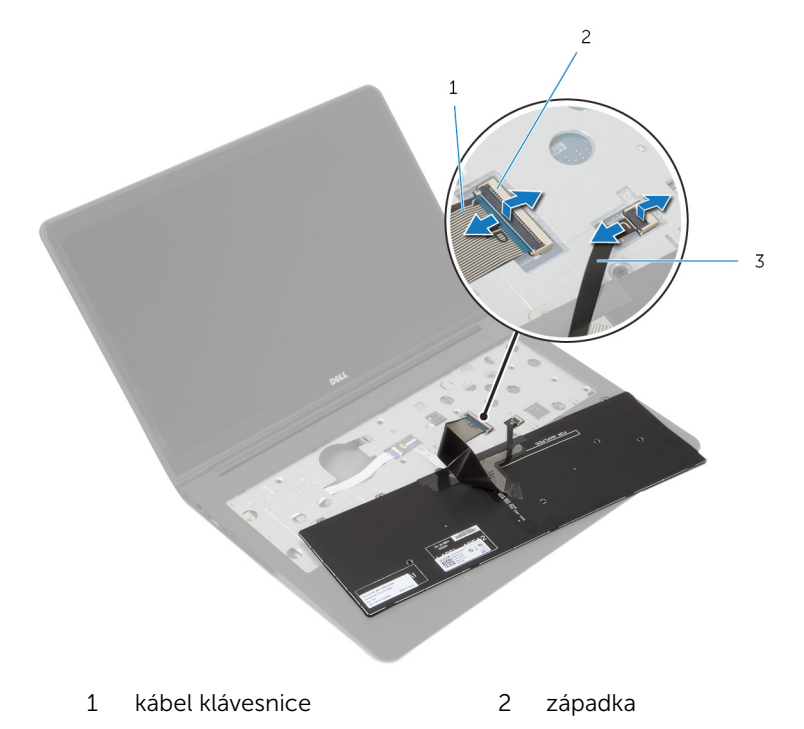

- 3 kábel podsvietenia klávesnice
- 5 Nadvihnutím vyberte klávesnicu spolu s káblami zo zostavy opierky dlaní.

# <span id="page-33-0"></span>Spätná montáž klávesnice

VÝSTRAHA: Pred prácou vnútri počítača si prečítajte bezpečnostné pokyny, ktoré ste dostali s vaším počítačom, a postupujte podľa pokynov v časti [Pred servisným úkonom v počítači](#page-8-0). Po dokončení práce v počítači postupujte podľa pokynov v časti [Po dokončení práce](#page-10-0) [v počítači](#page-10-0). Ďalšie overené postupy týkajúce sa bezpečnosti nájdete na stránke so zákonnými požiadavkami na adrese dell.com/ regulatory\_compliance.

#### Postup

Ø

POZNÁMKA: Ak inštalujete novú klávesnicu, káble prehnite rovnakým spôsobom, ako sú prehnuté na starej klávesnici. Ďalšie informácie nájdete v časti "Prehnutie káblov klávesnice".

- 1 Zasuňte káble klávesnice a podsvietenia klávesnice do príslušných konektorov a zatlačením západiek nadol káble pripevnite.
- 2 Prevráťte klávesnicu, zasuňte úchytky na klávesnici do otvorov na zostave opierky dlaní a zatlačením zaistite klávesnicu do správnej polohy.

#### Prehnutie káblov klávesnice

#### VAROVANIE: Pri prehýbaní káblov nepoužívajte príliš silný tlak.

Pri novo dodanej náhradnej klávesnici nie sú káble ešte prehnuté. Podľa nasledujúcich krokov prehnite káble na náhradnej klávesnici rovnako, ako sú prehnuté na starej klávesnici.

POZNÁMKA: Kábel podsvietenia klávesnice je dostupný iba pri podsvietenej klávesnici.

1 Klávesnicu položte na rovný a čistý povrch.

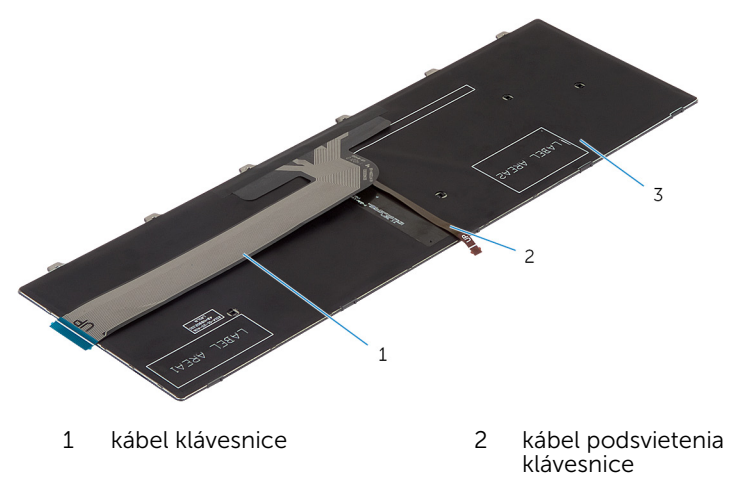

3 klávesnica

#### VAROVANIE: Pri prehýbaní káblov nepoužívajte príliš silný tlak.

2 Nadvihnite kábel klávesnice a opatrne prehnite kábel podsvietenia klávesnice na čiare prehnutia.

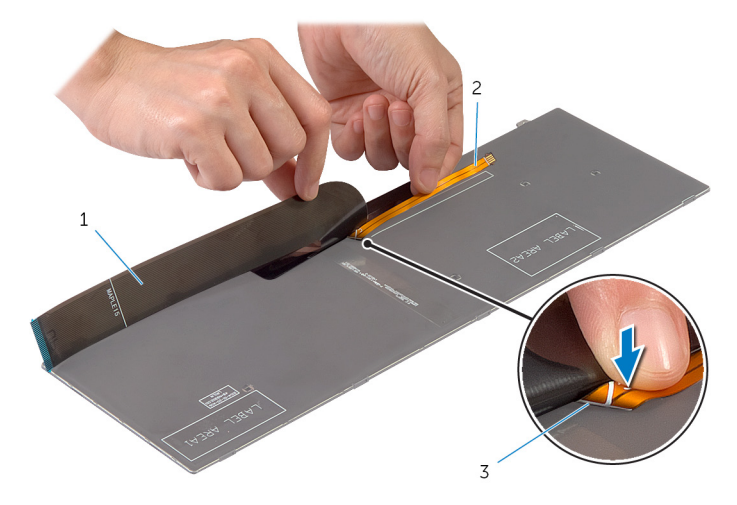

- 
- kábel klávesnice 2 kábel podsvietenia klávesnice
- čiara prehnutia
- Pomocou zarovnávacej čiary opatrne prehnite kábel klávesnice.

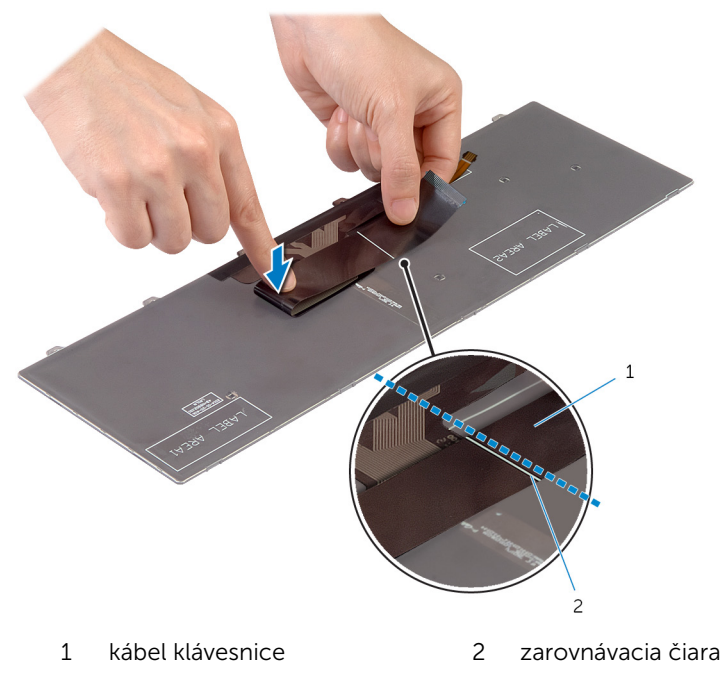

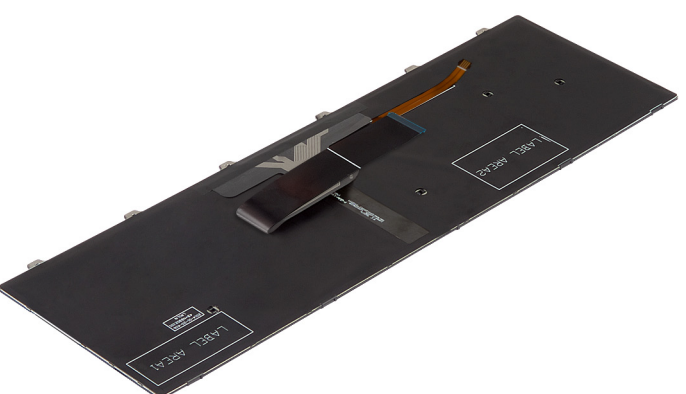
- 1 Namontujte späť [batériu](#page-15-0).
- 2 Namontujte späť [spodný kryt.](#page-13-0)

## <span id="page-37-0"></span>Demontáž rámu spodného krytu

VÝSTRAHA: Pred prácou vnútri počítača si prečítajte bezpečnostné pokyny, ktoré ste dostali s vaším počítačom, a postupujte podľa pokynov v časti [Pred servisným úkonom v počítači](#page-8-0). Po dokončení práce v počítači postupujte podľa pokynov v časti [Po dokončení práce](#page-10-0) [v počítači](#page-10-0). Ďalšie overené postupy týkajúce sa bezpečnosti nájdete na stránke so zákonnými požiadavkami na adrese dell.com/ regulatory compliance.

### Prípravné úkony

- 1 Demontujte [spodný kryt](#page-11-0).
- 2 Demontujte [batériu](#page-14-0).
- **3** Vykonajte postup od kroku 1 po krok 3 a demontujte [pevný disk](#page-16-0).
- 4 Demontujte [ventilátor](#page-26-0).
- 5 Demontujte [klávesnicu](#page-30-0)

### Postup

- 1 Prevráťte počítač a otvorte displej.
- 2 Nadvihnite západky a odpojte kábel indikátorov stavu a kábel dotykovej plochy od systémovej dosky.

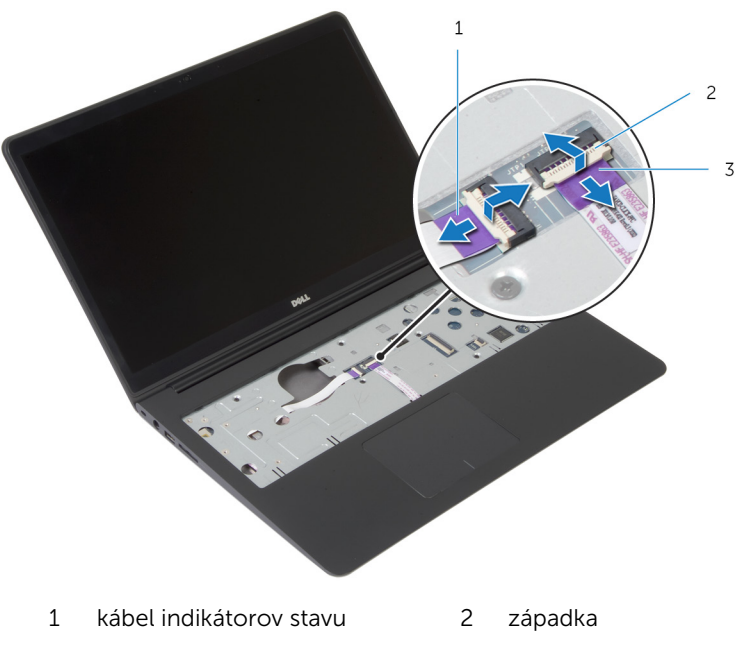

3 kábel dotykovej plochy

3 Odstráňte skrutky, ktoré upevňujú rám spodného krytu k zostave opierky dlaní.

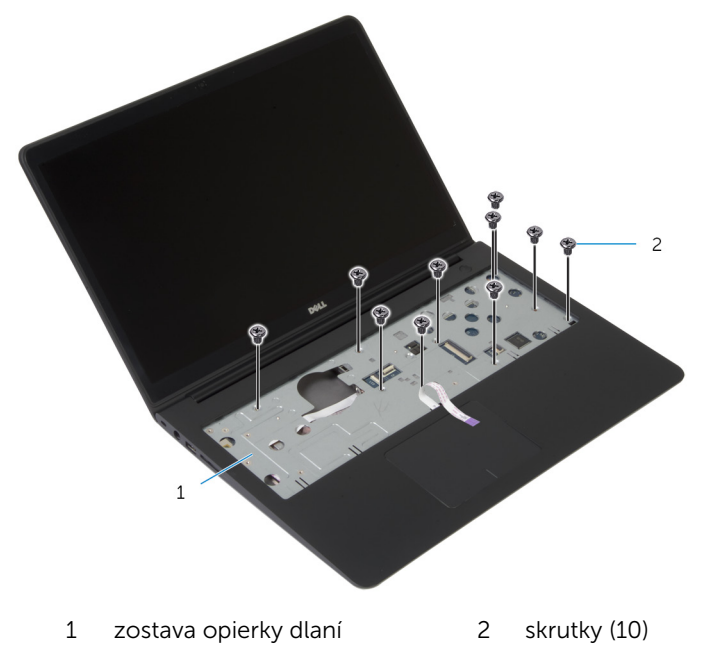

4 Zatvorte displej a prevráťte počítač.

5 Odstráňte skrutky, ktoré upevňujú rám spodného krytu k zostave opierky dlaní.

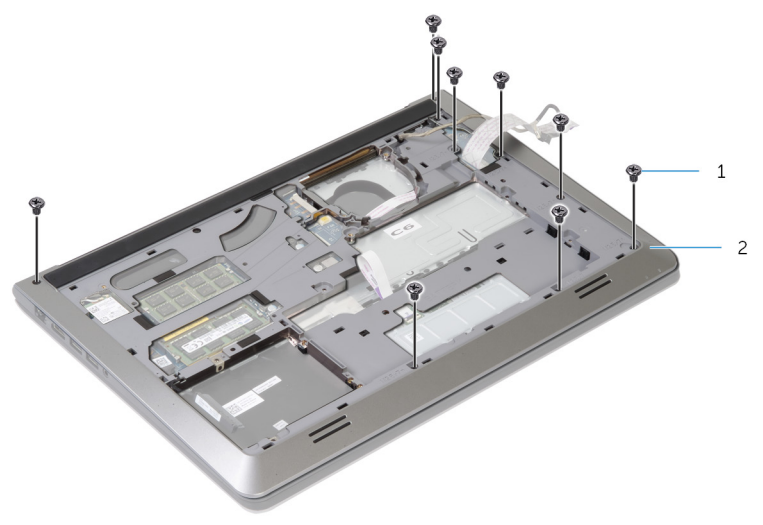

1 skrutky (9) 2 rám spodného krytu

6 Prstami vypáčte rám spodného krytu zo zostavy opierky dlaní – začnite pritom zozadu.

POZNÁMKA: Uistite sa, že je kábel displeja úplne vytiahnutý z vodiacich drážok na ráme spodného krytu.

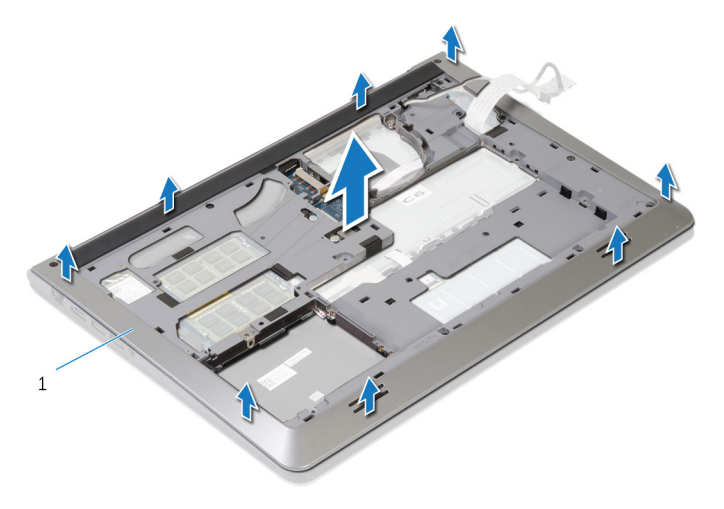

1 rám spodného krytu

### <span id="page-41-0"></span>Spätná montáž rámu spodného krytu

VÝSTRAHA: Pred prácou vnútri počítača si prečítajte bezpečnostné pokyny, ktoré ste dostali s vaším počítačom, a postupujte podľa pokynov v časti [Pred servisným úkonom v počítači](#page-8-0). Po dokončení práce v počítači postupujte podľa pokynov v časti [Po dokončení práce](#page-10-0) <mark>[v počítači](#page-10-0)</mark>. Ďalšie overené postupy týkajúce sa bezpečnosti nájdete na stránke so zákonnými požiadavkami na adrese dell.com/ regulatory compliance.

#### Postup

- 1 Zasuňte kábel displeja a kábel vstupno-výstupnej dosky cez otvory na ráme spodného krytu.
- 2 Zarovnajte úchytky na ráme spodného krytu s otvormi na zostave opierky dlaní a zacvaknite rám spodného krytu na miesto.
- 3 Zaskrutkujte skrutky, ktoré upevňujú rám spodného krytu k zostave opierky dlaní.
- 4 Prevráťte počítač a otvorte displej.
- 5 Zaskrutkujte skrutky, ktoré upevňujú rám spodného krytu k zostave opierky dlaní.
- 6 Zasuňte kábel indikátorov stavu a káble dotykovej plochy do konektorov na systémovej doske a zatlačením západiek nadol zaistite káble.

- 1 Namontujte späť [klávesnicu](#page-33-0).
- 2 Namontujte späť [ventilátor](#page-29-0).
- 3 Vykonajte postup od kroku 3 po krok 5 a namontujte späť [pevný disk](#page-19-0).
- 4 Namontujte späť [batériu](#page-15-0).
- 5 Namontujte späť [spodný kryt.](#page-13-0)

# Demontáž gombíkovej batérie

VÝSTRAHA: Pred prácou vnútri počítača si prečítajte bezpečnostné pokyny, ktoré ste dostali s vaším počítačom, a postupujte podľa pokynov v časti [Pred servisným úkonom v počítači](#page-8-0). Po dokončení práce v počítači postupujte podľa pokynov v časti [Po dokončení práce](#page-10-0) [v počítači](#page-10-0). Ďalšie overené postupy týkajúce sa bezpečnosti nájdete na stránke so zákonnými požiadavkami na adrese dell.com/ regulatory\_compliance.

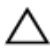

VAROVANIE: Ak sa vyberie gombíková batéria, obnovia sa predvolené nastavenia systému BIOS. Odporúčame, aby ste si pred vybratím gombíkovej batérie poznamenali nastavenia systému BIOS.

### Prípravné úkony

- 1 Demontujte [spodný kryt](#page-11-0).
- 2 Demontujte [batériu](#page-14-0).
- 3 Vykonajte postup od kroku 1 po krok 3 a demontujte [pevný disk](#page-16-0).
- 4 Demontujte [ventilátor](#page-26-0).
- 5 Demontujte [klávesnicu](#page-30-0).
- 6 Demontujte [rám spodného krytu.](#page-37-0)

### Postup

1 Odpojte kábel gombíkovej batérie od systémovej dosky.

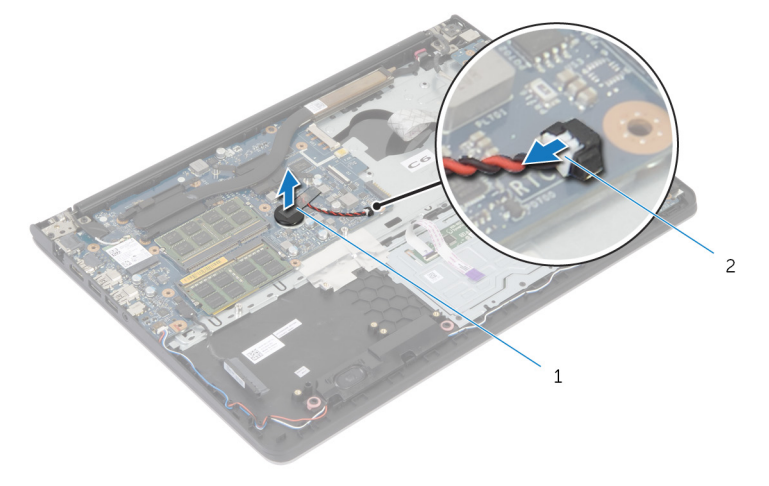

1 gombíková batéria 2 kábel gombíkovej batérie

- 2 Stiahnite gombíkovú batériu zo systémovej dosky.
- 3 Nadvihnite gombíkovú batériu spolu s jej káblom a zložte ich zo systémovej dosky.

### Spätná montáž gombíkovej batérie

∧ VÝSTRAHA: Pred prácou vnútri počítača si prečítajte bezpečnostné pokyny, ktoré ste dostali s vaším počítačom, a postupujte podľa pokynov v časti [Pred servisným úkonom v počítači](#page-8-0). Po dokončení práce v počítači postupujte podľa pokynov v časti [Po dokončení práce](#page-10-0) <mark>[v počítači](#page-10-0)</mark>. Ďalšie overené postupy týkajúce sa bezpečnosti nájdete na stránke so zákonnými požiadavkami na adrese dell.com/ regulatory compliance.

### Postup

- 1 Pripevnite gombíkovú batériu k systémovej doske.
- 2 Pripojte kábel gombíkovej batérie k systémovej doske.

- 1 Namontujte späť [rám spodného krytu.](#page-41-0)
- 2 Namontujte späť [klávesnicu](#page-33-0).
- **3** Namontujte späť [ventilátor](#page-29-0).
- 4 Vykonajte postup od kroku 3 po krok 5 a namontujte späť [pevný disk](#page-19-0).
- 5 Namontuite späť [batériu](#page-15-0).
- 6 Namontujte späť [spodný kryt.](#page-13-0)

## <span id="page-45-0"></span>Demontáž chladiča

VÝSTRAHA: Pred prácou vnútri počítača si prečítajte bezpečnostné pokyny, ktoré ste dostali s vaším počítačom, a postupujte podľa pokynov v časti [Pred servisným úkonom v počítači](#page-8-0). Po dokončení práce v počítači postupujte podľa pokynov v časti [Po dokončení práce](#page-10-0) [v počítači](#page-10-0). Ďalšie overené postupy týkajúce sa bezpečnosti nájdete na stránke so zákonnými požiadavkami na adrese dell.com/ regulatory\_compliance.

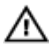

VÝSTRAHA: Chladič sa môže počas normálnej prevádzky zahriať. Skôr, než sa chladiča dotknete, nechajte ho dostatočne dlho vychladnúť.

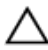

VAROVANIE: Ak chcete zaistiť maximálne chladenie procesora, nedotýkajte sa oblastí prenosu tepla na chladiči. Mastnota vašej pokožky môže obmedziť schopnosť prenosu tepla teplovodivou pastou.

### Prípravné úkony

- 1 Demontujte [spodný kryt](#page-11-0).
- 2 Demontujte [batériu](#page-14-0).
- **3** Vykonajte postup od kroku 1 po krok 3 a demontujte [pevný disk](#page-16-0).
- 4 Demontujte [ventilátor](#page-26-0).
- 5 Demontujte [klávesnicu](#page-30-0).
- 6 Demontujte [rám spodného krytu.](#page-37-0)

### Postup

1 Postupne (podľa poradia vyznačeného na chladiči) odstráňte skrutky, ktoré pripevňujú chladič k systémovej doske.

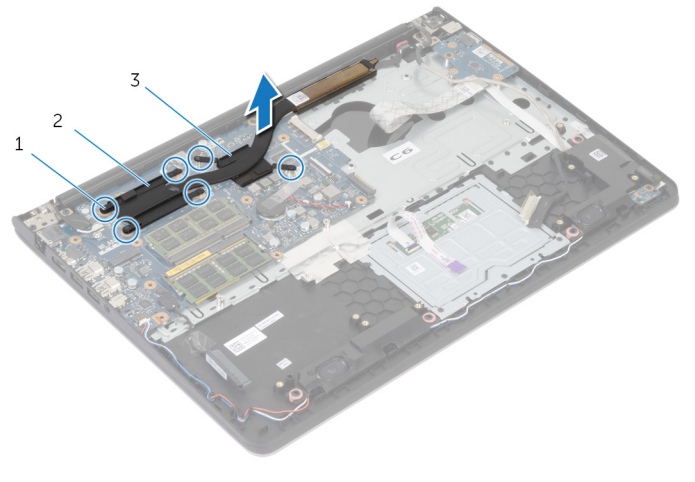

1 skrutky (6) 2 chladič procesora

3 chladič grafickej karty

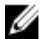

POZNÁMKA: Na obrázku je znázornený chladič v prenosnom počítači dodanom so samostatnou grafickou kartou. Chladič dodávaný v prenosnom počítači vybavenom vstavanou grafickou kartou má iba 4 skrutky.

2 Nadvihnutím zložte chladič zo systémovej dosky.

# <span id="page-47-0"></span>Spätná montáž chladiča

VÝSTRAHA: Pred prácou vnútri počítača si prečítajte bezpečnostné pokyny, ktoré ste dostali s vaším počítačom, a postupujte podľa pokynov v časti [Pred servisným úkonom v počítači](#page-8-0). Po dokončení práce v počítači postupujte podľa pokynov v časti [Po dokončení práce](#page-10-0) [v počítači](#page-10-0). Ďalšie overené postupy týkajúce sa bezpečnosti nájdete na stránke so zákonnými požiadavkami na adrese dell.com/ regulatory\_compliance.

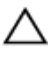

#### VAROVANIE: Nesprávne zarovnanie chladiča môže spôsobiť poškodenie systémovej dosky a procesora.

POZNÁMKA: Pôvodnú teplovodivú pastu môžete použiť znova, ak vraciate zmontovanú pôvodnú systémovú dosku aj ventilátor. Ak vymieňate systémovú dosku alebo ventilátor, použite tepelnú podložku, ktorá je dodaná v súprave, aby ste zabezpečili tepelnú vodivosť.

#### Postup

- POZNÁMKA: Ak pôvodnú systémovú dosku a ventilátor nainštalujte späť spoločne, je možné znovu použiť originálnu teplovodivú pastu. Ak systémovú dosku alebo ventilátor vymeníte za nový, musíte použiť teplovodivú podložku dodanú v balíku, aby ste tak zaručili správne odvádzanie tepla.
- 1 Zarovnajte otvory na skrutky na chladiči s otvormi na skrutky na systémovej doske.
- 2 Postupne (poradie je vyznačené na chladiči) znovu zaskrutkujte šesť skrutiek, ktoré zaisťujú chladič na systémovej doske, na svoje miesto.

- 1 Namontujte späť [rám spodného krytu.](#page-41-0)
- 2 Namontujte späť [klávesnicu](#page-33-0).
- 3 Namontujte späť [ventilátor](#page-29-0).
- 4 Vykonajte postup od kroku 3 po krok 5 a namontujte späť [pevný disk](#page-19-0).
- 5 Namontujte späť [batériu](#page-15-0).
- 6 Namontujte späť [spodný kryt.](#page-13-0)

### <span id="page-48-0"></span>Demontáž vstupno-výstupnej dosky

∧ VÝSTRAHA: Pred prácou vnútri počítača si prečítajte bezpečnostné pokyny, ktoré ste dostali s vaším počítačom, a postupujte podľa pokynov v časti [Pred servisným úkonom v počítači](#page-8-0). Po dokončení práce v počítači postupujte podľa pokynov v časti [Po dokončení práce](#page-10-0) [v počítači](#page-10-0). Ďalšie overené postupy týkajúce sa bezpečnosti nájdete na stránke so zákonnými požiadavkami na adrese dell.com/ regulatory compliance.

### Prípravné úkony

- 1 Demontujte [spodný kryt](#page-11-0).
- 2 Demontujte [batériu](#page-14-0).
- **3** Vykonajte postup od kroku 1 po krok 3 a demontujte [pevný disk](#page-16-0).
- 4 Demontujte [ventilátor](#page-26-0).
- 5 Demontujte [klávesnicu](#page-30-0).
- 6 Demontujte [rám spodného krytu.](#page-37-0)

### Postup

- 1 Odskrutkujte skrutku, ktorá upevňuje vstupno-výstupnú dosku k zostave opierky dlaní.
- 2 Nadvihnite vstupno-výstupnú dosku a vyberte ju zo zostavy opierky dlaní.

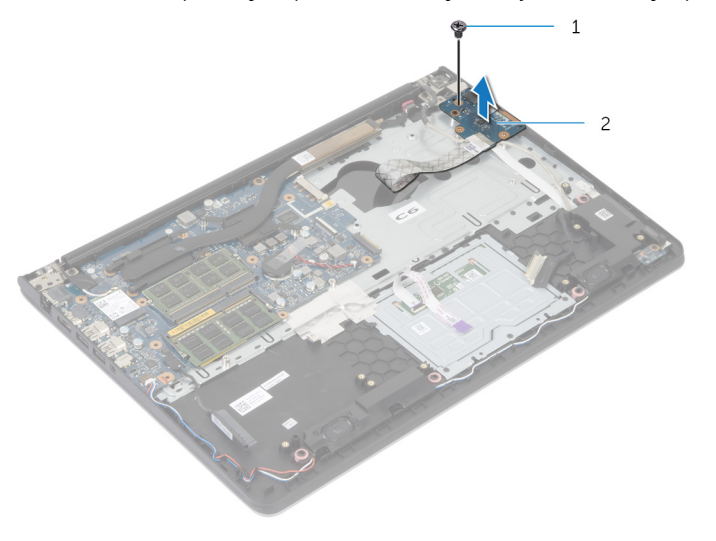

1 skrutka 2 vstupno-výstupná doska

### Spätná montáž vstupnovýstupnej dosky

VÝSTRAHA: Pred prácou vnútri počítača si prečítajte bezpečnostné pokyny, ktoré ste dostali s vaším počítačom, a postupujte podľa pokynov v časti [Pred servisným úkonom v počítači](#page-8-0). Po dokončení práce v počítači postupujte podľa pokynov v časti [Po dokončení práce](#page-10-0) <mark>[v počítači](#page-10-0)</mark>. Ďalšie overené postupy týkajúce sa bezpečnosti nájdete na stránke so zákonnými požiadavkami na adrese dell.com/ regulatory compliance.

#### Postup

- 1 Zarovnajte otvor na skrutku na vstupno-výstupnej doske s otvorom na skrutku na zostave opierky dlaní.
- 2 Znovu namontujte skrutku, ktorá upevňuje vstupno-výstupnú dosku k zostave opierky dlaní.

- 1 Namontujte späť [rám spodného krytu.](#page-41-0)
- 2 Namontuite späť [klávesnicu](#page-33-0).
- 3 Namontujte späť [ventilátor](#page-29-0).
- 4 Vykonajte postup od kroku 3 po krok 5 a namontujte späť [pevný disk](#page-19-0).
- 5 Namontujte späť [batériu](#page-15-0).
- 6 Namontujte späť [spodný kryt.](#page-13-0)

## <span id="page-51-0"></span>Demontáž reproduktorov

VÝSTRAHA: Pred prácou vnútri počítača si prečítajte bezpečnostné pokyny, ktoré ste dostali s vaším počítačom, a postupujte podľa pokynov v časti [Pred servisným úkonom v počítači](#page-8-0). Po dokončení práce v počítači postupujte podľa pokynov v časti [Po dokončení práce](#page-10-0) [v počítači](#page-10-0). Ďalšie overené postupy týkajúce sa bezpečnosti nájdete na stránke so zákonnými požiadavkami na adrese dell.com/ regulatory\_compliance.

### Prípravné úkony

- 1 Demontujte [spodný kryt](#page-11-0).
- 2 Demontujte [batériu](#page-14-0).
- 3 Vykonajte postup od kroku 1 po krok 3 a demontujte [pevný disk](#page-16-0).
- 4 Demontujte [ventilátor](#page-26-0).
- 5 Demontujte [klávesnicu](#page-30-0).
- 6 Demontujte [rám spodného krytu.](#page-37-0)

### Postup

- 1 Odpojte kábel reproduktora od systémovej dosky.
- 2 Poznačte si smer vedenia káblov reproduktorov a vytiahnite kábel z vodiacich úchytiek na zostave opierky dlaní.

Nadvihnutím vyberte reproduktory spolu s káblom reproduktora zo zostavy opierky dlaní.

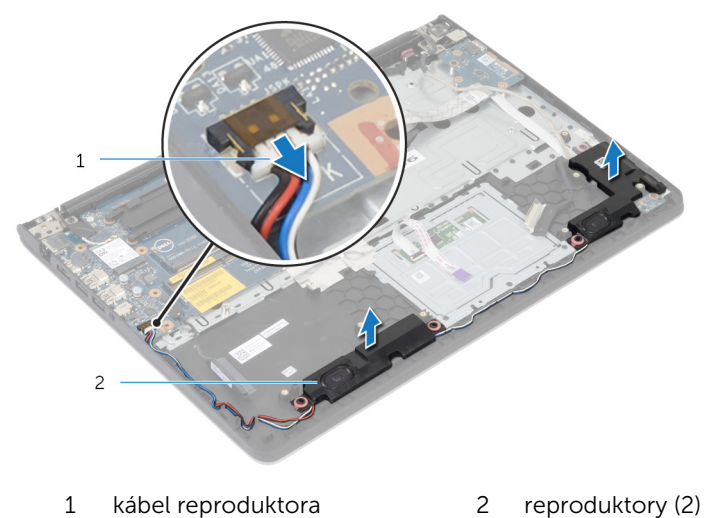

## Inštalácia reproduktorov

VÝSTRAHA: Pred prácou vnútri počítača si prečítajte bezpečnostné pokyny, ktoré ste dostali s vaším počítačom, a postupujte podľa pokynov v časti [Pred servisným úkonom v počítači](#page-8-0). Po dokončení práce v počítači postupujte podľa pokynov v časti [Po dokončení práce](#page-10-0) [v počítači](#page-10-0). Ďalšie overené postupy týkajúce sa bezpečnosti nájdete na stránke so zákonnými požiadavkami na adrese dell.com/ regulatory\_compliance.

#### Postup

- 1 Zarovnajte reproduktory so zarovnávacími podperami na opierke dlaní.
- 2 Veďte kábel reproduktora cez vodiace úchytky na zostave opierky dlaní.
- 3 Pripojte kábel reproduktora k systémovej doske.

- 1 Namontujte späť [rám spodného krytu.](#page-41-0)
- 2 Namontujte späť [klávesnicu](#page-33-0).
- 3 Namontujte späť [ventilátor](#page-29-0).
- 4 Vykonajte postup od kroku 3 po krok 5 a namontujte späť [pevný disk](#page-19-0).
- 5 Namontujte späť [batériu](#page-15-0).
- 6 Namontujte späť [spodný kryt.](#page-13-0)

### <span id="page-54-0"></span>Demontáž dosky indikátorov stavu

VÝSTRAHA: Pred prácou vnútri počítača si prečítajte bezpečnostné pokyny, ktoré ste dostali s vaším počítačom, a postupujte podľa pokynov v časti [Pred servisným úkonom v počítači](#page-8-0). Po dokončení práce v počítači postupujte podľa pokynov v časti [Po dokončení práce](#page-10-0) <mark>[v počítači](#page-10-0)</mark>. Ďalšie overené postupy týkajúce sa bezpečnosti nájdete na stránke so zákonnými požiadavkami na adrese dell.com/ regulatory compliance.

### Prípravné úkony

- 1 Demontujte [spodný kryt](#page-11-0).
- 2 Demontujte [batériu](#page-14-0).
- 3 Vykonajte postup od kroku 1 po krok 3 a demontujte [pevný disk](#page-16-0).
- 4 Demontujte [ventilátor](#page-26-0).
- 5 Demontujte [klávesnicu](#page-30-0).
- 6 Demontujte [rám spodného krytu.](#page-37-0)

### Postup

- 1 Nadvihnutím zložte pravý reproduktor a položte ho na opierku dlaní.
- 2 Odskrutkujte skrutku, ktorá upevňuje dosku indikátorov stavu k opierke dlaní.
- 3 Odpojte kábel dosky indikátorov stavu od opierky dlaní.

4 Nadvihnutím vyberte dosku indikátorov stavu spolu s káblom z opierky dlaní.

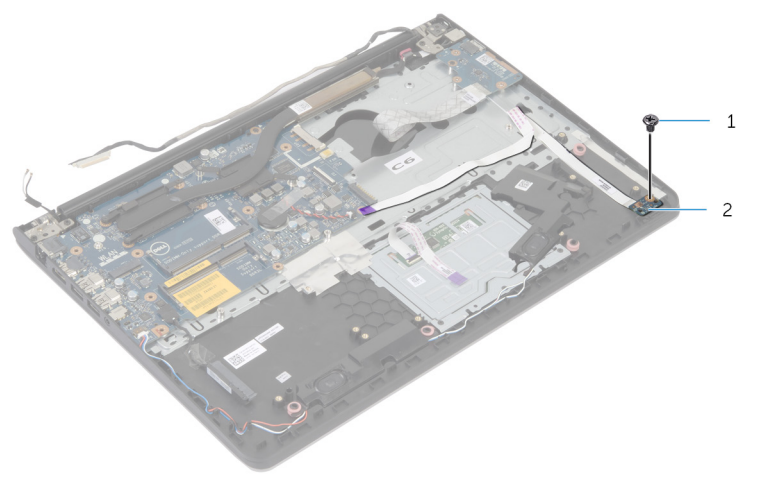

1 skrutka 2 doska indikátorov stavu

### Spätná montáž dosky indikátorov stavu

VÝSTRAHA: Pred prácou vnútri počítača si prečítajte bezpečnostné pokyny, ktoré ste dostali s vaším počítačom, a postupujte podľa pokynov v časti [Pred servisným úkonom v počítači](#page-8-0). Po dokončení práce v počítači postupujte podľa pokynov v časti [Po dokončení práce](#page-10-0) <mark>[v počítači](#page-10-0)</mark>. Ďalšie overené postupy týkajúce sa bezpečnosti nájdete na stránke so zákonnými požiadavkami na adrese dell.com/ regulatory compliance.

#### Postup

- 1 Zarovnajte otvor na skrutku na doske indikátorov stavu s otvorom na skrutku na opierke dlaní.
- 2 Zaskrutkujte skrutku, ktorá upevňuje dosku indikátorov stavu k opierke dlaní.
- 3 Prilepte kábel dosky indikátorov stavu k opierke dlaní.
- 4 Zarovnajte pravý reproduktor so zarovnávacími podperami na zostave opierky dlaní.

- 1 Namontujte späť [rám spodného krytu.](#page-41-0)
- 2 Namontujte späť [klávesnicu](#page-33-0).
- 3 Namontujte späť [ventilátor](#page-29-0).
- 4 Vykonajte postup od kroku 3 po krok 5 a namontujte späť [pevný disk](#page-19-0).
- 5 Namontujte späť [batériu](#page-15-0).
- 6 Namontujte späť [spodný kryt.](#page-13-0)

### <span id="page-57-0"></span>Demontáž portu napájacieho adaptéra

VÝSTRAHA: Pred prácou vnútri počítača si prečítajte bezpečnostné ∧ pokyny, ktoré ste dostali s vaším počítačom, a postupujte podľa pokynov v časti [Pred servisným úkonom v počítači](#page-8-0). Po dokončení práce v počítači postupujte podľa pokynov v časti [Po dokončení práce](#page-10-0) [v počítači](#page-10-0). Ďalšie overené postupy týkajúce sa bezpečnosti nájdete na stránke so zákonnými požiadavkami na adrese dell.com/ regulatory compliance.

### Prípravné úkony

- 1 Demontujte [spodný kryt](#page-11-0).
- 2 Demontujte [batériu](#page-14-0).
- 3 Vykonajte postup od kroku 1 po krok 3 a demontujte [pevný disk](#page-16-0).
- 4 Demontujte [ventilátor](#page-26-0).
- 5 Demontujte [klávesnicu](#page-30-0).
- 6 Demontujte [rám spodného krytu.](#page-37-0)
- 7 Demontujte [chladič](#page-45-0).
- 8 Demontujte [zostavu displeja](#page-65-0).

#### Postup

- 1 Odpojte kábel portu napájacieho adaptéra zo zostavy opierky dlaní.
- 2 Odpojte kábel portu napájacieho adaptéra od systémovej dosky.

3 Vypáčením odstráňte port napájacieho adaptéra z otvoru na opierke dlaní.

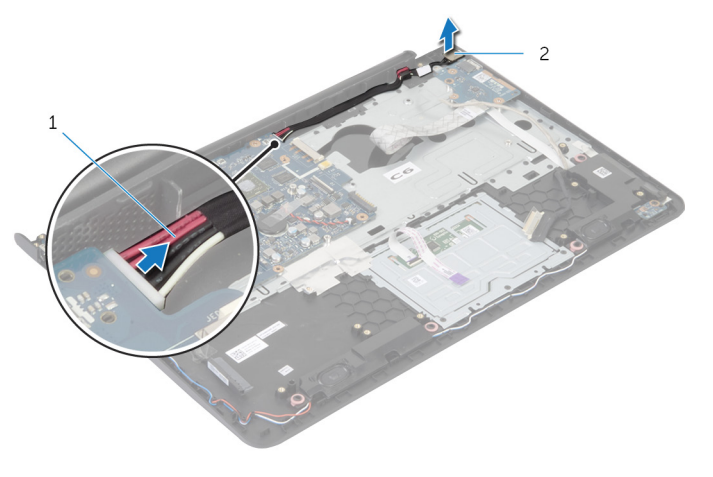

1 kábel portu napájacieho adaptéra 2 port napájacieho adaptéra

### Spätná montáž portu napájacieho adaptéra

∧ VÝSTRAHA: Pred prácou vnútri počítača si prečítajte bezpečnostné pokyny, ktoré ste dostali s vaším počítačom, a postupujte podľa pokynov v časti [Pred servisným úkonom v počítači](#page-8-0). Po dokončení práce v počítači postupujte podľa pokynov v časti [Po dokončení práce](#page-10-0) <mark>[v počítači](#page-10-0)</mark>. Ďalšie overené postupy týkajúce sa bezpečnosti nájdete na stránke so zákonnými požiadavkami na adrese dell.com/ regulatory compliance.

### Postup

- 1 Zasuňte port napájacieho adaptéra do otvoru v zostave opierky dlaní.
- 2 Zapojte kábel portu napájacieho adaptéra do systémovej dosky.
- 3 Prilepte kábel portu napájacieho adaptéra k zostave opierky dlaní.

- 1 Namontujte späť [montáž displeja](#page-68-0).
- 2 Namontujte späť [chladič](#page-47-0).
- 3 Namontujte späť [rám spodného krytu.](#page-41-0)
- 4 Namontujte späť [klávesnicu](#page-33-0).
- 5 Namontujte späť [ventilátor](#page-29-0).
- 6 Vykonajte postup od kroku 3 po krok 5 a namontujte späť [pevný disk](#page-19-0).
- 7 Namontujte späť [batériu](#page-15-0).
- 8 Namontujte späť [spodný kryt.](#page-13-0)

## Demontáž systémovej dosky

VÝSTRAHA: Pred prácou vnútri počítača si prečítajte bezpečnostné pokyny, ktoré ste dostali s vaším počítačom, a postupujte podľa pokynov v časti [Pred servisným úkonom v počítači](#page-8-0). Po dokončení práce v počítači postupujte podľa pokynov v časti [Po dokončení práce](#page-10-0) [v počítači](#page-10-0). Ďalšie overené postupy týkajúce sa bezpečnosti nájdete na stránke so zákonnými požiadavkami na adrese dell.com/ regulatory\_compliance.

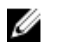

POZNÁMKA: Servisný štítok počítača sa nachádza na systémovej doske. Servisný štítok musíte zadať v nastaveniach systému po výmene systémovej dosky.

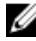

POZNÁMKA: Výmenou systémovej dosky sa odstránia všetky zmeny, ktoré ste vykonali v systéme BIOS pomocou nástroja System Setup. Po výmene systémovej dosky musíte vykonať želané zmeny znova.

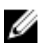

POZNÁMKA: Pred odpojením káblov od systémovej dosky so poznačte miesto konektorov, aby ste ich vedeli správne zapojiť po výmene systémovej dosky.

### Prípravné úkony

- 1 Demontujte [spodný kryt](#page-11-0).
- 2 Demontujte [batériu](#page-14-0).
- **3** Vykonajte postup od kroku 1 po krok 3 a demontujte [pevný disk](#page-16-0).
- 4 Vyberte [pamäťový modul](#page-20-0).
- 5 Demontujte kartu [bezdrôtovej komunikácie](#page-23-0).
- 6 Demontujte [ventilátor](#page-26-0).
- 7 Demontujte [klávesnicu](#page-30-0).
- 8 Demontujte [rám spodného krytu.](#page-37-0)
- 9 Demontujte [zostavu displeja](#page-65-0).
- 10 Demontujte [chladič](#page-45-0).

### Postup

- 1 Odpojte kábel pevného disku od systémovej dosky.
- 2 Odpojte anténny kábel od systémovej dosky.

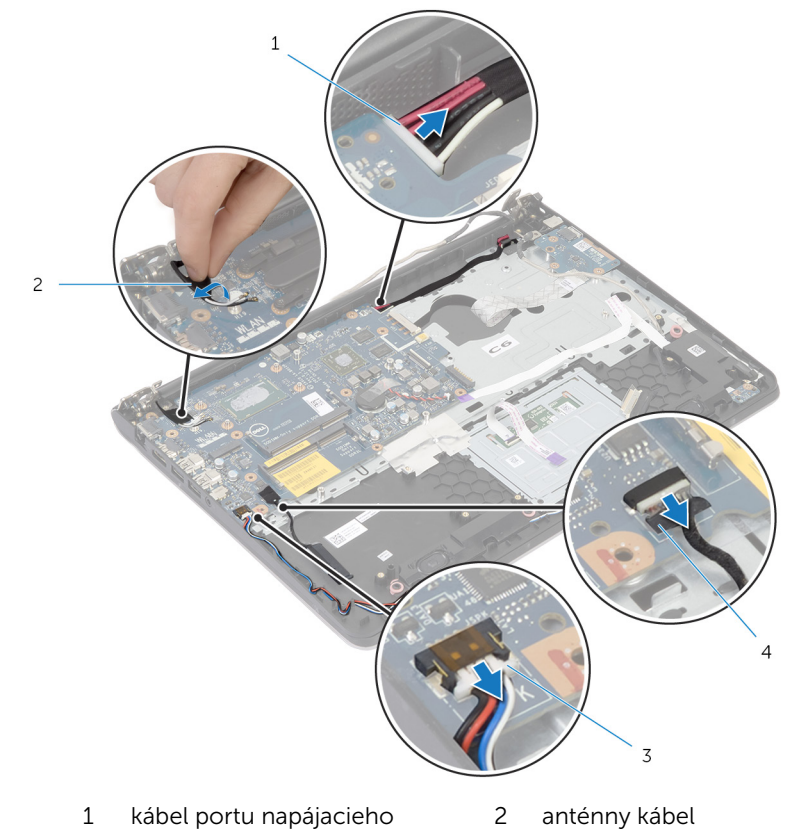

- adaptéra
- 3 kábel reproduktora 4 kábel pevného disku
- 3 Demontujte skrutky, ktoré upevňujú systémovú dosku k zostave opierky dlaní.
- 4 Začnite od vnútorného okraja opatrne nadvihnite systémovú dosku a uvoľnite porty z otvorov na zostave opierky dlaní.

Nadvihnite systémovú dosku a vyberte ju zo zostavy opierky dlaní.

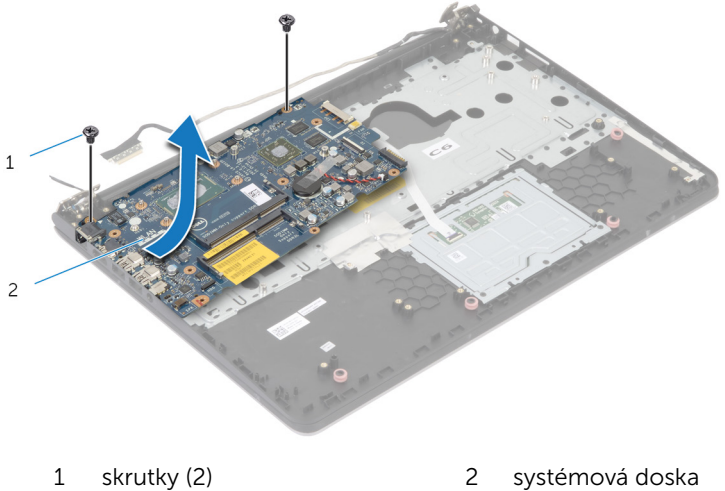

## Spätná montáž systémovej dosky

VÝSTRAHA: Pred prácou vnútri počítača si prečítajte bezpečnostné pokyny, ktoré ste dostali s vaším počítačom, a postupujte podľa pokynov v časti [Pred servisným úkonom v počítači](#page-8-0). Po dokončení práce v počítači postupujte podľa pokynov v časti [Po dokončení práce](#page-10-0) <mark>[v počítači](#page-10-0)</mark>. Ďalšie overené postupy týkajúce sa bezpečnosti nájdete na stránke so zákonnými požiadavkami na adrese dell.com/ regulatory compliance.

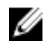

POZNÁMKA: Servisný štítok počítača sa nachádza na systémovej doske. Servisný štítok musíte zadať v nastaveniach systému po výmene systémovej dosky.

### Postup

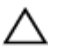

VAROVANIE: Uistite sa, že pod systémovou doskou nie sú žiadne káble.

- 1 Zasuňte porty do otvorov na zostave opierky dlaní a zarovnajte otvory na skrutky na systémovej doske s otvormi na skrutky na zostave opierky dlaní.
- 2 Zaskrutkujte skrutky, ktoré držia systémovú dosku na zostave opierky dlaní.
- **3** Prilepte kábel antény k systémovej doske.
- 4 Pripojte kábel pevného disku k systémovej doske.

- 1 Namontujte späť [chladič](#page-47-0).
- 2 Namontujte späť [montáž displeja](#page-68-0).
- 3 Namontujte späť [rám spodného krytu.](#page-41-0)
- 4 Namontujte späť [klávesnicu](#page-33-0).
- 5 Namontujte späť [ventilátor](#page-29-0).
- 6 Namontujte späť [kartu bezdrôtovej komunikácie.](#page-25-0)
- 7 Namontujte späť [pamäťové moduly](#page-22-0).
- 8 Vykonajte postup od kroku 3 po krok 5 a namontujte späť [pevný disk](#page-19-0).
- 9 Namontujte späť [batériu](#page-15-0).

10 Namontujte späť [spodný kryt.](#page-13-0)

## <span id="page-65-0"></span>Demontáž zostavy displeja

VÝSTRAHA: Pred prácou vnútri počítača si prečítajte bezpečnostné pokyny, ktoré ste dostali s vaším počítačom, a postupujte podľa pokynov v časti [Pred servisným úkonom v počítači](#page-8-0). Po dokončení práce v počítači postupujte podľa pokynov v časti [Po dokončení práce](#page-10-0) [v počítači](#page-10-0). Ďalšie overené postupy týkajúce sa bezpečnosti nájdete na stránke so zákonnými požiadavkami na adrese dell.com/ regulatory\_compliance.

### Prípravné úkony

- 1 Demontujte [spodný kryt](#page-11-0).
- 2 Demontujte [batériu](#page-14-0).
- 3 Vykonajte postup od kroku 1 po krok 3 a demontujte [pevný disk](#page-16-0).
- 4 Demontujte [ventilátor](#page-26-0).
- 5 Demontuite [klávesnicu](#page-30-0).
- 6 Demontujte [rám spodného krytu.](#page-37-0)

### Postup

- 1 Odpojte anténne káble od bezdrôtovej karty.
- 2 Odskrutkujte skrutky, ktoré upevňujú závesy displeja k zostave opierky dlaní.

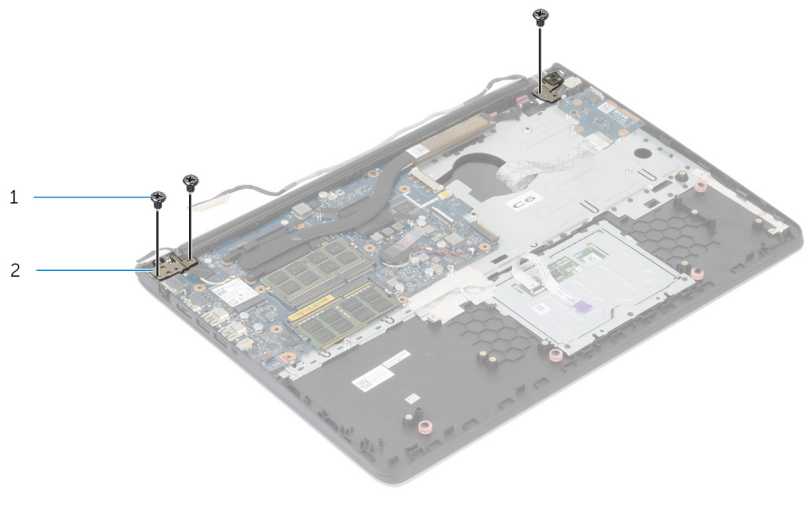

- 1 skrutky (3) 2 závesy displeja (2)
- 3 Zostavu opierky dlaní otočte smerom nahor.

4 Zostavu opierky dlaní vysuňte a vyberte zo závesov displeja.

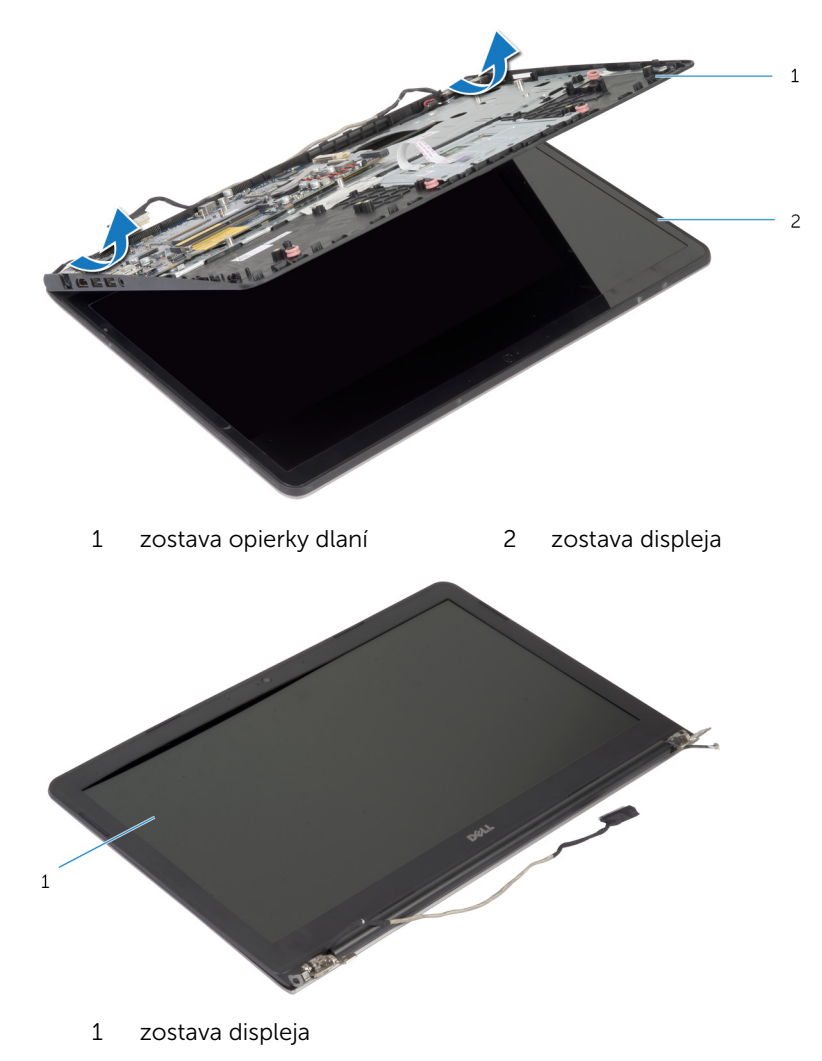

## <span id="page-68-0"></span>Spätná montáž zostavy displeja

 $\bigwedge$  VÝSTRAHA: Pred prácou vnútri počítača si prečítajte bezpečnostné pokyny, ktoré ste dostali s vaším počítačom, a postupujte podľa pokynov v časti [Pred servisným úkonom v počítači](#page-8-0). Po dokončení práce v počítači postupujte podľa pokynov v časti [Po dokončení práce](#page-10-0) <mark>[v počítači](#page-10-0)</mark>. Ďalšie overené postupy týkajúce sa bezpečnosti nájdete na stránke so zákonnými požiadavkami na adrese dell.com/ regulatory compliance.

#### Postup

- 1 Zasuňte kryty závesov na zostave opierky dlaní pod závesy displeja a potom umiestnite zostavu opierky dlaní na zostavu displeja.
- 2 Zarovnajte otvory na skrutky na zostave opierky dlaní s otvormi na skrutky na závesoch displeja.
- 3 Zatlačte závesy displeja nadol a zaskrutkujte skrutky, ktoré zaisťujú závesy displeja k zostave opierky dlaní.

- 1 Namontujte späť [rám spodného krytu.](#page-41-0)
- 2 Namontujte späť [klávesnicu](#page-33-0).
- 3 Namontujte späť [ventilátor](#page-29-0).
- 4 Vykonajte postup od kroku 3 po krok 5 a namontujte späť [pevný disk](#page-19-0).
- 5 Namontujte späť [batériu](#page-15-0).
- 6 Namontujte späť [spodný kryt.](#page-13-0)

## Demontáž opierky dlaní

VÝSTRAHA: Pred prácou vnútri počítača si prečítajte bezpečnostné pokyny, ktoré ste dostali s vaším počítačom, a postupujte podľa pokynov v časti [Pred servisným úkonom v počítači](#page-8-0). Po dokončení práce v počítači postupujte podľa pokynov v časti [Po dokončení práce](#page-10-0) [v počítači](#page-10-0). Ďalšie overené postupy týkajúce sa bezpečnosti nájdete na stránke so zákonnými požiadavkami na adrese dell.com/ regulatory\_compliance.

### Prípravné úkony

- 1 Demontujte [spodný kryt](#page-11-0).
- 2 Demontujte [batériu](#page-14-0).
- 3 Vykonajte postup od kroku 1 po krok 3 a demontujte [pevný disk](#page-16-0).
- 4 Demontujte [ventilátor](#page-26-0).
- 5 Demontuite [klávesnicu](#page-30-0).
- 6 Demontujte [rám spodného krytu.](#page-37-0)
- 7 Demontujte [chladič](#page-45-0).
- 8 Demontujte [vstupno-výstupnú dosku](#page-48-0).
- 9 Demontujte [reproduktory](#page-51-0).
- 10 Demontujte [zostavu displeja](#page-65-0).
- 11 Demontujte [port napájacieho adaptéra](#page-57-0).
- 12 Demontujte [dosku indikátorov stavu](#page-54-0).

### Postup

1 Odskrutkujte skrutky, ktoré upevňujú systémovú dosku k opierke dlaní.

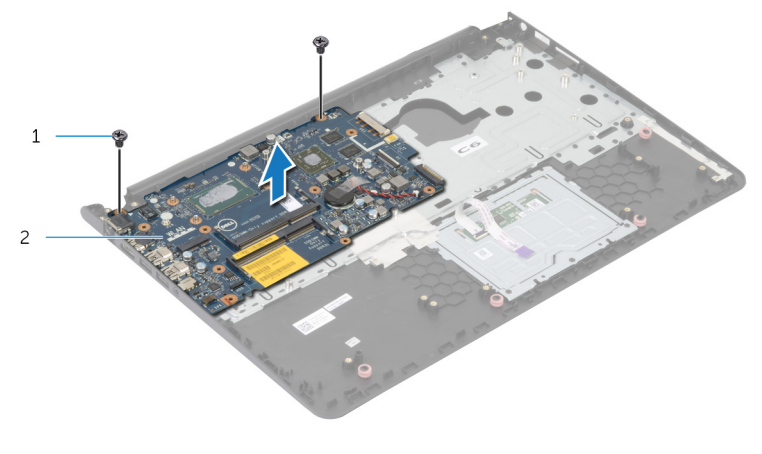

1 skrutky (2) 2 systémová doska

2 Nadvihnite systémovú dosku z vnútorného okraja a uvoľnite porty z otvorov na opierke dlaní.

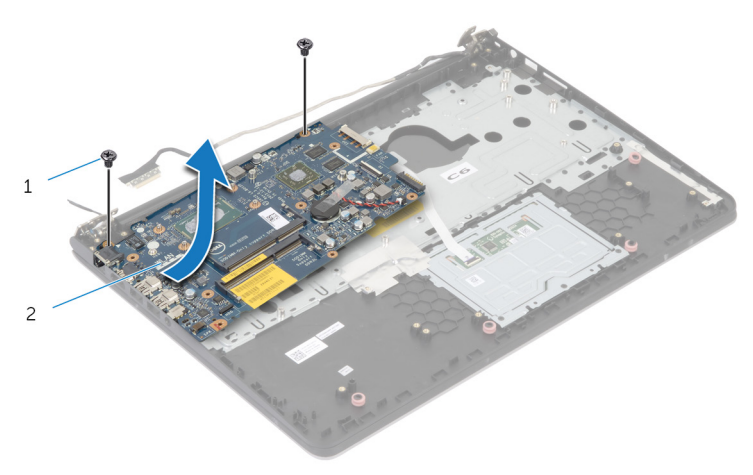

Nadvihnite systémovú dosku a vyberte ju z opierky dlaní.

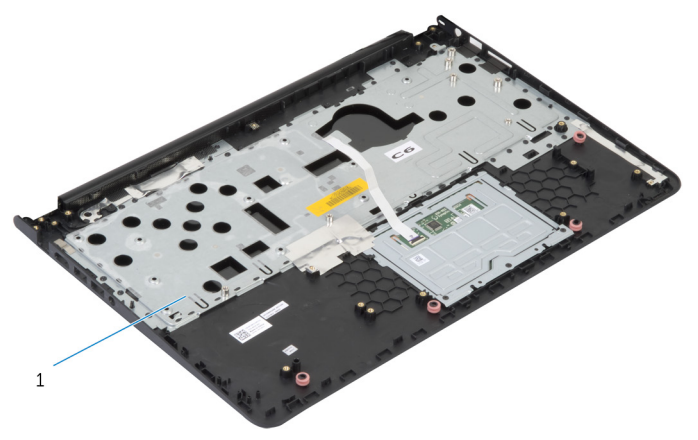

opierka dlaní
# Spätná montáž opierky dlaní

VÝSTRAHA: Pred prácou vnútri počítača si prečítajte bezpečnostné pokyny, ktoré ste dostali s vaším počítačom, a postupujte podľa pokynov v časti [Pred servisným úkonom v počítači](#page-8-0). Po dokončení práce v počítači postupujte podľa pokynov v časti [Po dokončení práce](#page-10-0) [v počítači](#page-10-0). Ďalšie overené postupy týkajúce sa bezpečnosti nájdete na stránke so zákonnými požiadavkami na adrese dell.com/ regulatory\_compliance.

#### Postup

- 1 Zasuňte port slúchadiel do otvoru na opierke dlaní a zarovnajte otvory na skrutky na systémovej doske s otvormi na skrutky na zostave opierky dlaní.
- 2 Zaskrutkujte skrutky, ktoré pripevňujú systémovú dosku k zostave opierky dlaní.

- 1 Namontujte späť [dosku indikátorov stavu.](#page-56-0)
- 2 Namontujte späť [port napájacieho adaptéra](#page-59-0).
- 3 Namontujte späť [montáž displeja](#page-68-0).
- 4 Namontuite späť [reproduktory.](#page-53-0)
- 5 Namontujte späť [vstupno-výstupnú dosku](#page-50-0).
- 6 Namontujte späť [chladič](#page-47-0).
- 7 Namontujte späť [rám spodného krytu.](#page-41-0)
- 8 Namontujte späť [klávesnicu](#page-33-0).
- 9 Namontujte späť [ventilátor](#page-29-0).
- 10 Vykonajte postup od kroku 3 po krok 5 a namontujte späť [pevný disk](#page-19-0).
- 11 Namontujte späť [batériu](#page-15-0).
- 12 Namontujte späť [spodný kryt.](#page-13-0)

# <span id="page-73-0"></span>Demontáž rámu displeja

VÝSTRAHA: Pred prácou vnútri počítača si prečítajte bezpečnostné pokyny, ktoré ste dostali s vaším počítačom, a postupujte podľa pokynov v časti [Pred servisným úkonom v počítači](#page-8-0). Po dokončení práce v počítači postupujte podľa pokynov v časti [Po dokončení práce](#page-10-0) [v počítači](#page-10-0). Ďalšie overené postupy týkajúce sa bezpečnosti nájdete na stránke so zákonnými požiadavkami na adrese dell.com/ regulatory\_compliance.

### Prípravné úkony

- 1 Demontujte [spodný kryt](#page-11-0).
- 2 Demontujte [batériu](#page-14-0).
- **3** Vykonajte postup od kroku 1 po krok 3 a demontujte [pevný disk](#page-16-0).
- 4 Demontujte [ventilátor](#page-26-0).
- 5 Demontujte [klávesnicu](#page-30-0).
- 6 Demontujte [rám spodného krytu.](#page-37-0)
- 7 Demontujte [zostavu displeja](#page-65-0).

Prstami veľmi opatrne vypáčte vnútorné okraje rámu displeja.

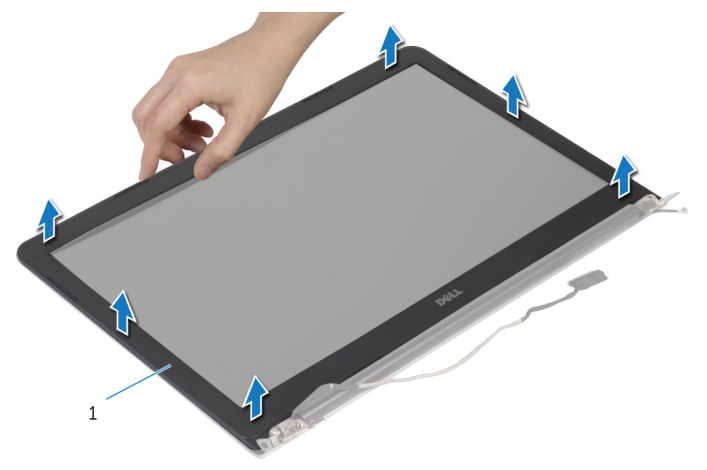

- rám displeja
- Zdvihnite rám displeja zo zostavy displeja.

# <span id="page-75-0"></span>Spätná montáž rámu displeja

VÝSTRAHA: Pred prácou vnútri počítača si prečítajte bezpečnostné pokyny, ktoré ste dostali s vaším počítačom, a postupujte podľa pokynov v časti [Pred servisným úkonom v počítači](#page-8-0). Po dokončení práce v počítači postupujte podľa pokynov v časti [Po dokončení práce](#page-10-0) [v počítači](#page-10-0). Ďalšie overené postupy týkajúce sa bezpečnosti nájdete na stránke so zákonnými požiadavkami na adrese dell.com/ regulatory\_compliance.

#### Postup

Zarovnajte rám displeja so zadným krytom displeja a rám displeja jemne zatlačte do správnej polohy.

- 1 Namontujte späť [montáž displeja](#page-68-0).
- 2 Namontujte späť [klávesnicu](#page-33-0).
- 3 Namontujte späť [rám spodného krytu.](#page-41-0)
- 4 Namontujte späť [ventilátor](#page-29-0).
- 5 Vykonajte postup od kroku 3 po krok 5 a namontujte späť [pevný disk](#page-19-0).
- 6 Namontujte späť [batériu](#page-15-0).
- 7 Namontujte späť [spodný kryt.](#page-13-0)

# Demontáž panela displeja

VÝSTRAHA: Pred prácou vnútri počítača si prečítajte bezpečnostné pokyny, ktoré ste dostali s vaším počítačom, a postupujte podľa pokynov v časti [Pred servisným úkonom v počítači](#page-8-0). Po dokončení práce v počítači postupujte podľa pokynov v časti [Po dokončení práce](#page-10-0) [v počítači](#page-10-0). Ďalšie overené postupy týkajúce sa bezpečnosti nájdete na stránke so zákonnými požiadavkami na adrese dell.com/ regulatory\_compliance.

## Prípravné úkony

- 1 Demontujte [spodný kryt](#page-11-0).
- 2 Demontujte [batériu](#page-14-0).
- **3** Vykonajte postup od kroku 1 po krok 3 a demontujte [pevný disk](#page-16-0).
- 4 Demontujte [ventilátor](#page-26-0).
- 5 Demontujte [klávesnicu](#page-30-0).
- 6 Demontujte [rám spodného krytu.](#page-37-0)
- 7 Demontujte [zostavu displeja](#page-65-0).
- 8 Demontujte [rám displeja.](#page-73-0)

- 1 Odskrutkujte skrutky, ktorými je panel displeja pripevnený k zadnému krytu displeja.
- 2 Panel displeja mierne nadvihnite zo zadného krytu displeja, otočte ho a čelnou stranou nadol ho položte na čistý povrch.

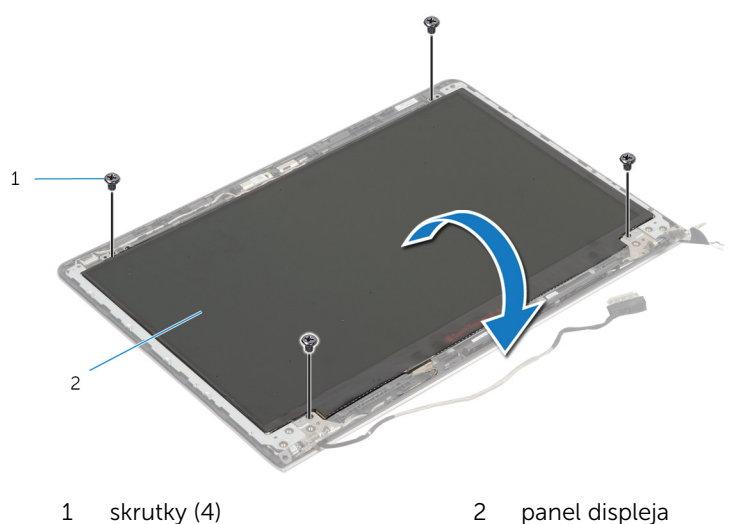

Odpojte kábel displeja od panela displeja.

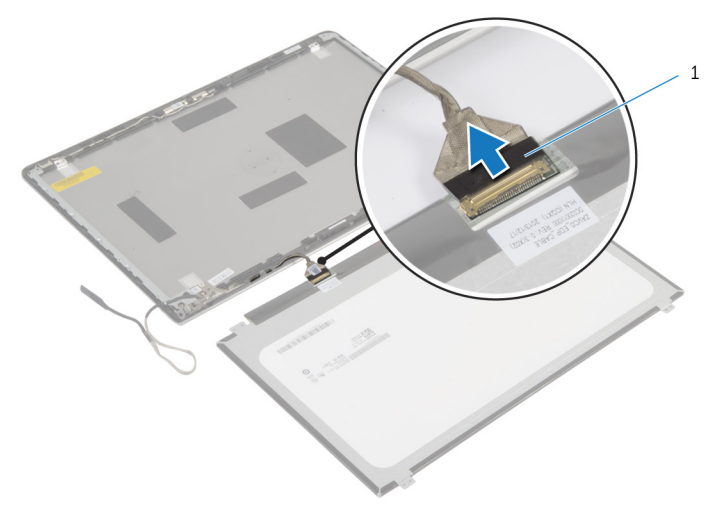

kábel displeja

# Spätná montáž panela displeja

VÝSTRAHA: Pred prácou vnútri počítača si prečítajte bezpečnostné pokyny, ktoré ste dostali s vaším počítačom, a postupujte podľa pokynov v časti [Pred servisným úkonom v počítači](#page-8-0). Po dokončení práce v počítači postupujte podľa pokynov v časti [Po dokončení práce](#page-10-0) [v počítači](#page-10-0). Ďalšie overené postupy týkajúce sa bezpečnosti nájdete na stránke so zákonnými požiadavkami na adrese dell.com/ regulatory\_compliance.

#### Postup

- 1 Pripojte kábel displeja k panelu displeja.
- 2 Umiestnite panel displeja na zadný kryt displeja a zarovnajte otvory na skrutky na paneli displeja s otvormi na skrutky na zadnom kryte displeja.
- 3 Zaskrutkujte skrutky, ktorými je panel displeja pripevnený k zadnému krytu displeja.

- 1 Namontujte späť [rám displeja](#page-75-0).
- 2 Namontujte späť [montáž displeja](#page-68-0).
- 3 Namontujte späť [rám spodného krytu.](#page-41-0)
- 4 Namontujte späť [klávesnicu](#page-33-0).
- 5 Namontujte späť [ventilátor](#page-29-0).
- 6 Vykonajte postup od kroku 3 po krok 5 a namontujte späť [pevný disk](#page-19-0).
- 7 Namontujte späť [batériu](#page-15-0).
- 8 Namontujte späť [spodný kryt.](#page-13-0)

# <span id="page-80-0"></span>Demontáž konzol displeja

VÝSTRAHA: Pred prácou vnútri počítača si prečítajte bezpečnostné pokyny, ktoré ste dostali s vaším počítačom, a postupujte podľa pokynov v časti [Pred servisným úkonom v počítači](#page-8-0). Po dokončení práce v počítači postupujte podľa pokynov v časti [Po dokončení práce](#page-10-0) [v počítači](#page-10-0). Ďalšie overené postupy týkajúce sa bezpečnosti nájdete na stránke so zákonnými požiadavkami na adrese dell.com/ regulatory\_compliance.

### Prípravné úkony

- 1 Demontujte [spodný kryt](#page-11-0).
- 2 Demontujte [batériu](#page-14-0).
- **3** Vykonajte postup od kroku 1 po krok 3 a demontujte [pevný disk](#page-16-0).
- 4 Demontujte [ventilátor](#page-26-0).
- 5 Demontujte [klávesnicu](#page-30-0).
- 6 Demontujte [rám spodného krytu.](#page-37-0)
- 7 Demontujte [zostavu displeja](#page-65-0).
- 8 Demontujte [rám displeja.](#page-73-0)

1 Odskrutkujte skrutky, ktorými sú konzoly displeja pripevnené k zadnému krytu displeja.

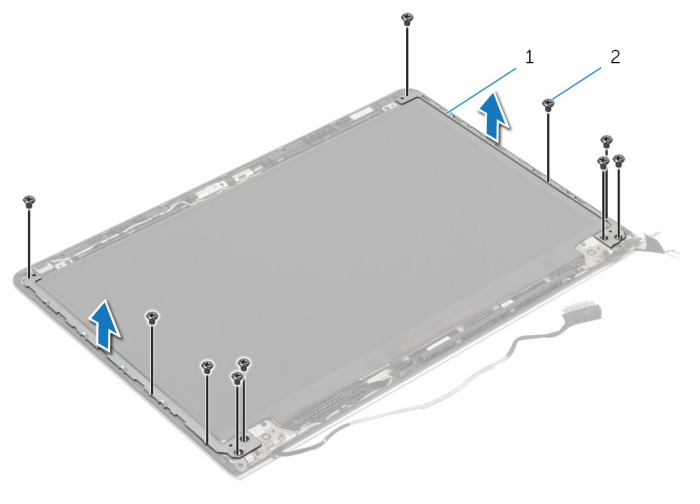

- 1 konzoly displeja (2) 2 skrutky (10)
- 2 Otočením konzol z vnútorného okraja ich uvoľnite zo zadného krytu displeja.
- 3 Konzoly displeja nadvihnutím zložte zo zadného krytu displeja.

# <span id="page-82-0"></span>Spätná montáž držiakov displeja

VÝSTRAHA: Pred prácou vnútri počítača si prečítajte bezpečnostné ∧ pokyny, ktoré ste dostali s vaším počítačom, a postupujte podľa pokynov v časti [Pred servisným úkonom v počítači](#page-8-0). Po dokončení práce v počítači postupujte podľa pokynov v časti [Po dokončení práce](#page-10-0) <mark>[v počítači](#page-10-0)</mark>. Ďalšie overené postupy týkajúce sa bezpečnosti nájdete na stránke so zákonnými požiadavkami na adrese dell.com/ regulatory compliance.

#### Postup

- 1 Zasuňte konzoly pod západky na zadnom kryte displeja.
- 2 Zarovnajte otvory na skrutky na konzolách displeja s otvormi na zadnom kryte displeja.
- 3 Zaskrutkujte späť skrutky, ktorými sú konzoly displeja pripevnené k zadnému krytu displeja.

- 1 Namontuite späť [rám displeja](#page-75-0).
- 2 Namontuite späť [montáž displeja](#page-68-0).
- 3 Namontujte späť [rám spodného krytu.](#page-41-0)
- 4 Namontujte späť [klávesnicu](#page-33-0).
- 5 Namontujte späť [ventilátor](#page-29-0).
- 6 Vykonajte postup od kroku 3 po krok 5 a namontujte späť [pevný disk](#page-19-0).
- 7 Namontujte späť [batériu](#page-15-0).
- 8 Namontujte späť [spodný kryt.](#page-13-0)

# <span id="page-83-0"></span>Demontáž kamery

VÝSTRAHA: Pred prácou vnútri počítača si prečítajte bezpečnostné pokyny, ktoré ste dostali s vaším počítačom, a postupujte podľa pokynov v časti [Pred servisným úkonom v počítači](#page-8-0). Po dokončení práce v počítači postupujte podľa pokynov v časti [Po dokončení práce](#page-10-0) [v počítači](#page-10-0). Ďalšie overené postupy týkajúce sa bezpečnosti nájdete na stránke so zákonnými požiadavkami na adrese dell.com/ regulatory\_compliance.

#### Prípravné úkony

- 1 Demontujte [spodný kryt](#page-11-0).
- 2 Demontujte [batériu](#page-14-0).
- **3** Vykonajte postup od kroku 1 po krok 3 a demontujte [pevný disk](#page-16-0).
- 4 Demontujte [ventilátor](#page-26-0).
- 5 Demontujte [klávesnicu](#page-30-0).
- 6 Demontujte [rám spodného krytu.](#page-37-0)
- 7 Demontujte [zostavu displeja](#page-65-0).
- 8 Demontujte [rám displeja.](#page-73-0)

- 1 Pomocou plastového páčidla opatrne vypáčte kameru zo zadného krytu displeja.
- 2 Odpojte kábel kamery od modulu kamery.

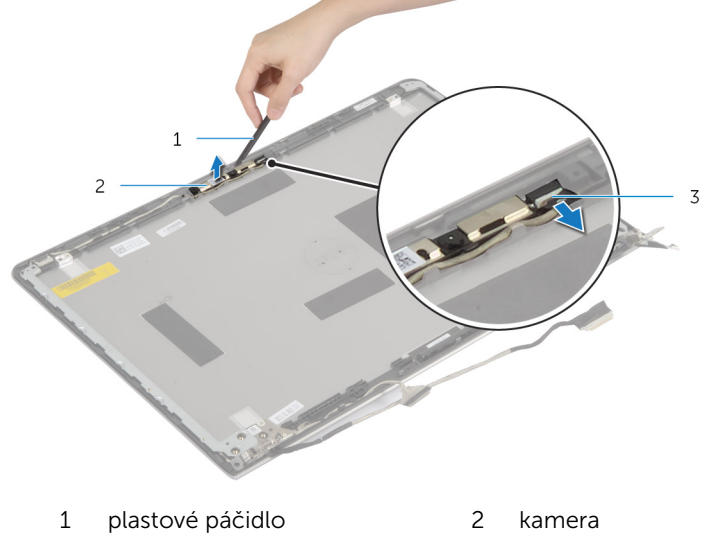

3 kábel kamery

# <span id="page-85-0"></span>Spätná montáž kamery

VÝSTRAHA: Pred prácou vnútri počítača si prečítajte bezpečnostné pokyny, ktoré ste dostali s vaším počítačom, a postupujte podľa pokynov v časti [Pred servisným úkonom v počítači](#page-8-0). Po dokončení práce v počítači postupujte podľa pokynov v časti [Po dokončení práce](#page-10-0) [v počítači](#page-10-0). Ďalšie overené postupy týkajúce sa bezpečnosti nájdete na stránke so zákonnými požiadavkami na adrese dell.com/ regulatory\_compliance.

### Postup

- 1 Pripojte kábel kamery ku kamere.
- 2 Zarovnajte kameru so zarovnávacími podperami na zadnom kryte displeja.

- 1 Namontujte späť [rám displeja](#page-75-0).
- 2 Namontujte späť [montáž displeja](#page-68-0).
- 3 Namontujte späť [rám spodného krytu.](#page-41-0)
- 4 Namontujte späť [klávesnicu](#page-33-0).
- 5 Namontujte späť [ventilátor](#page-29-0).
- 6 Vykonajte postup od kroku 3 po krok 5 a namontujte späť [pevný disk](#page-19-0).
- 7 Namontujte späť [batériu](#page-15-0).
- 8 Namontujte späť [spodný kryt.](#page-13-0)

# Demontáž zostavy zadného krytu displeja a antény

∧ VÝSTRAHA: Pred prácou vnútri počítača si prečítajte bezpečnostné pokyny, ktoré ste dostali s vaším počítačom, a postupujte podľa pokynov v časti [Pred servisným úkonom v počítači](#page-8-0). Po dokončení práce v počítači postupujte podľa pokynov v časti [Po dokončení práce](#page-10-0) <mark>[v počítači](#page-10-0)</mark>. Ďalšie overené postupy týkajúce sa bezpečnosti nájdete na stránke so zákonnými požiadavkami na adrese dell.com/ regulatory compliance.

#### Prípravné úkony

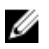

POZNÁMKA: Tieto pokyny sa týkajú iba prenosných počítačov s displejmi bez dotykového ovládania.

- 1 Demontujte [spodný kryt](#page-11-0).
- 2 Demontujte [batériu](#page-14-0).
- 3 Vykonajte postup od kroku 1 po krok 3 a demontujte [pevný disk](#page-16-0).
- 4 Demontujte [ventilátor](#page-26-0).
- 5 Demontujte [klávesnicu](#page-30-0).
- 6 Demontujte [rám spodného krytu.](#page-37-0)
- 7 Demontujte [zostavu displeja](#page-65-0).
- 8 Demontujte [rám displeja.](#page-73-0)
- 9 Demontujte [konzoly displeja](#page-80-0).
- 10 Demontujte [kameru.](#page-83-0)

#### Postup

Odstráňte kábel displeja a kábel kamery z vodiacich úchytiek na zadnom kryte displeja.

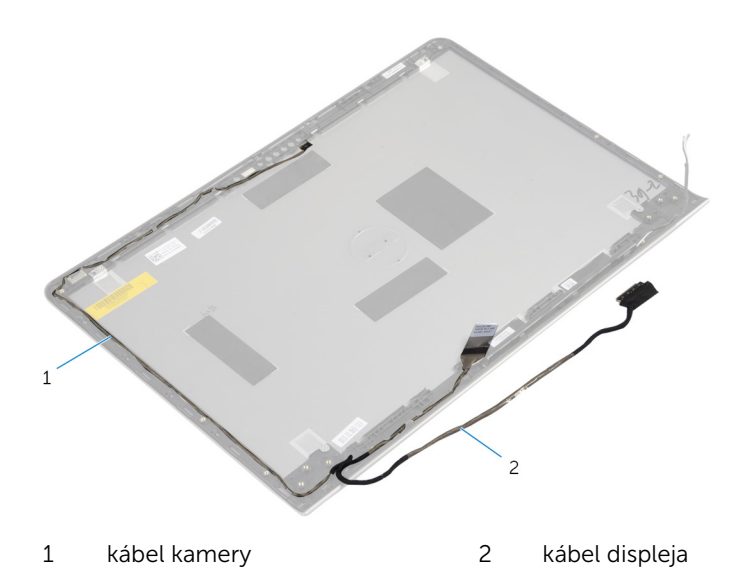

# Spätná montáž zostavy zadného krytu displeja a antény

VÝSTRAHA: Pred prácou vnútri počítača si prečítajte bezpečnostné ∧ pokyny, ktoré ste dostali s vaším počítačom, a postupujte podľa pokynov v časti [Pred servisným úkonom v počítači](#page-8-0). Po dokončení práce v počítači postupujte podľa pokynov v časti [Po dokončení práce](#page-10-0) [v počítači](#page-10-0). Ďalšie overené postupy týkajúce sa bezpečnosti nájdete na stránke so zákonnými požiadavkami na adrese dell.com/ regulatory\_compliance.

### Postup

Veďte kábel displeja a kábel kamery cez vodiace úchytky na zadnom kryte displeja.

- 1 Namontujte späť [kameru.](#page-85-0)
- 2 Namontujte späť [konzoly displeja](#page-82-0).
- 3 Namontujte späť [rám displeja](#page-75-0).
- 4 Namontujte späť [montáž displeja](#page-68-0).
- 5 Namontujte späť [rám spodného krytu.](#page-41-0)
- 6 Namontujte späť [klávesnicu](#page-33-0).
- 7 Namontujte späť [ventilátor](#page-29-0).
- 8 Vykonajte postup od kroku 3 po krok 5 a namontujte späť [pevný disk](#page-19-0).
- 9 Namontujte späť [batériu](#page-15-0).
- 10 Namontujte späť [spodný kryt.](#page-13-0)

# Aktualizácia systému BIOS

Je možné, že budete musieť aktualizovať systém BIOS, keď bude aktualizácia k dispozícii alebo pri výmene systémovej dosky. Ak chcete aktualizovať systém BIOS:

- 1 Zapnite počítač.
- 2 Choďte na stránku dell.com/support.
- 3 Ak máte servisný štítok, zadajte servisný štítok svojho počítača a kliknite na tlačidlo Submit (Poslať).

Ak nemáte k dispozícii servisný štítok svojho počítača, kliknutím na položku Detect My Product (Zistiť môj produkt) umožnite automatické zistenie servisného štítku.

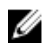

**POZNÁMKA:** Ak servisný štítok nie je možné zistiť automaticky, vyberte svoj výrobok z produktových kategórií.

- 4 Kliknite na prepojenie Get Drivers and Downloads (Získať ovládače a stiahnuteľné súbory).
- 5 Kliknite na možnosť View All Drivers (Zobraziť všetky ovládače).
- 6 V rozbaľovacom zozname Operating System (Operačný systém) vyberte operačný systém, ktorý je nainštalovaný vo vašom počítači.
- 7 Kliknite na položku **BIOS**.
- 8 Kliknutím na prepojenie Download File (Prevziať súbor) preberiete najnovší súbor systému BIOS.
- 9 Na nasledujúcej strane vyberte položku Single-file download (Prevziať jeden súbor) a kliknite na tlačidlo **Continue** (Pokračovať).
- 10 Uložte súbor a po dokončení preberania prejdite do priečinka, do ktorého ste prevzali aktualizačný súbor systému BIOS.
- 11 Dvakrát kliknite na ikonu aktualizačného súboru systému BIOS a postupujte podľa pokynov na obrazovke.

# Získavanie pomoci a kontaktovanie spoločnosti Dell

# Zdroje svojpomoci

Ďalšie informácie a pomoc k výrobkom a službám Dell môžete získať z týchto internetových zdrojov svojpomoci:

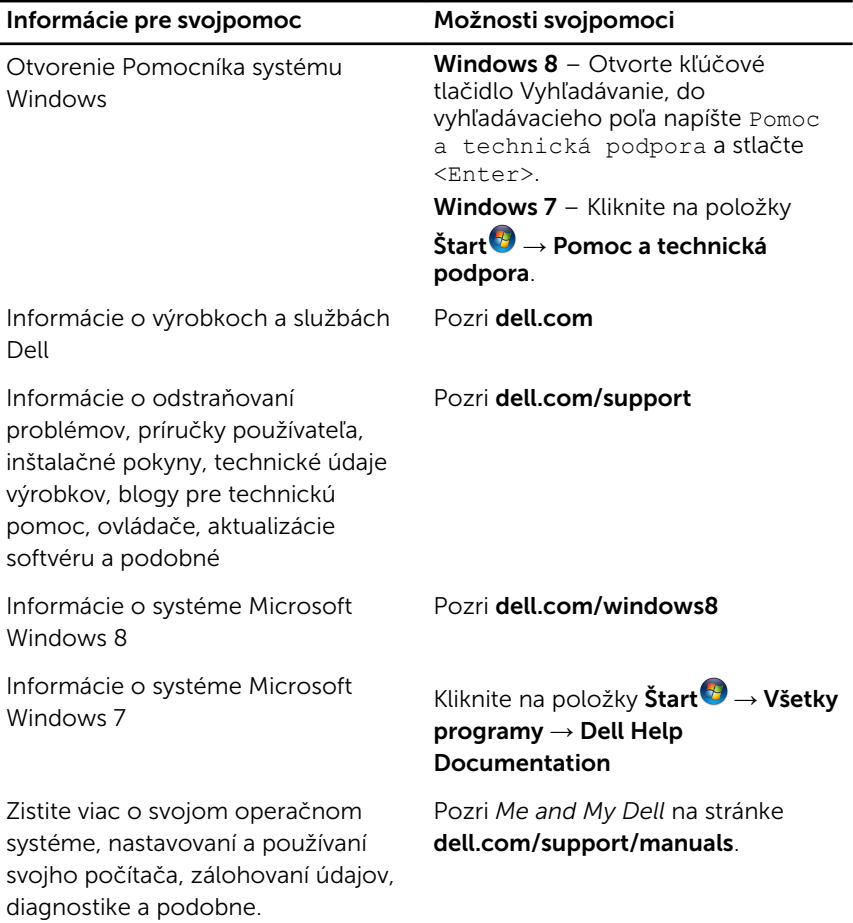

## Kontaktovanie spoločnosti Dell

Kontakt na spoločnosť Dell v súvislosti s predajom, technickou podporou alebo službami zákazníkom nájdete na adrese dell.com/contactdell.

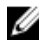

POZNÁMKA: Dostupnosť sa však odlišuje v závislosti od danej krajiny a produktu, a niektoré služby nemusia byť vo vašej krajine dostupné.

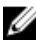

POZNÁMKA: Ak nemáte aktívne pripojenie na internet, kontaktné informácie nájdete vo faktúre, dodacom liste, účtenke alebo v produktovom katalógu spoločnosti Dell.